# **SONY**

# **Цифров фотоапарат**

### **Ръководство за експлоатация**

# DSC-T700

Преди да започнете да работите с устройството, моля, прочетете изцяло това ръководство и го запазете за бъдещи справки.

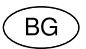

Подготовка за експлоатация

Запис/преглед на изображения

Използване на функциите за запис

Използване на функциите за преглед

Изтриване на изображения

Свързване на други устройства

Промяна на настройките на фотоапарата

# Cyber-shot

© 2008 Sony Corporation

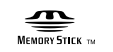

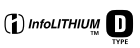

### Бележки на потребителя

Моделът и серийният номер са отбелязани от долната страна на устройството. Запишете серийния номер на мястото, оставено по-долу. Обръщайте се към тези цифри винаги, когато ви се наложи да се свържете с вашия дилър на Sony относно този продукт.

Модел №. DSC-Т700 Сериен №.

### **ПРЕДУПРЕЖДЕНИЕ**

**За да намалите риска от пожар или токов удар, не излагайте устройството на дъжд или влага.**

# **ВАЖНИ МЕРКИ ЗА БЕЗОПАСНОСТ**

За ваша безопасност, моля, прочетете напълно тези инструкции за безопасност преди да започнете работа с устройството, и запазете ръководството за бъдещи справки. Внимателно спазвайте всички предупреждения, предпазни мерки и инструкции, описани в приложението или в ръководството за експлоатация.

### **Използване**

### **| Източници на захранване**

Това устройство е проектирано да работи единствено с видовете източници на захранване, указани на етикета. Ако не сте сигурни за вида на електричеството във вашия дом, се обърнете към местната електрическа компания за подробности. За информация относно видовете устройства, които работят със захранване от батерията или други източници, се обърнете към ръководството за експлоатация.

### **| Поляризация**

Възможно е това устройство да е оборудвано с поляризиран променливотоков захранващ кабел (щекерът има трето краче).

Този вид щекер може да бъде зареден в контакт от електрическата мрежа само по един начин. Това е мярка за безопасност. Ако не успеете за заредите докрай щекера в контакта, променете посоката на поставянето му. Ако щекерът все още не може да бъде зареден в контакта, свържете се с вашия електротехник, за да подмени контакта. Поради мерки за безопасност, не отстранявайте третото краче на поляризиращия щекер.

### **| Свръхнапрежение**

Не пренатоварвайте контактите на електрическата мрежа, кабелите на захранването или преобразуващите приематели с напрежение, надхвърлящо техните възможности, защото това може да доведе до пожар или токов удар.

### **| Предмети и течности**

Не пъхайте през отворите на корпуса каквито и да е било предмети във вътрешността на устройството защото те могат да се допрат до точки с висок волтаж и да доведат до късо съединение, а това може да причини пожар или токов удар. Не разливайте никакви течности върху устройството.

### **|Оборудване**

Не използвайте допълнително оборудване, което не е препоръчано от производителя, защото това може да причини наранявания.

### **| Почистване**

Преди да почистите устройството или да полирате корпуса, изключете устройството от контакта на електрическата мрежа. Не използвайте летливи или аерозолни почистващи средства. За да почистите външните части на устройството, използвайте меко парче плат, леко навлажнено с вода.

### **Инсталиране**

### **| Течности и влага**

Не използвайте електрически устройства близо до вода – например, близо до душкабина, тоалетна, кухненски канали, мокри помещения или мазета, или в близост до

### басейни и др.

### **| Защита на захранващия кабел**

Поставете захранващия кабел така, че да не стъпвате върху него. Не поставяйте каквито и да е вещи върху захранващия кабел и не го притискайте с тежки предмети. Особено внимавайте за местата, от където излизат щекерите, а също и за участъка на кабела, намиращ се в непосредствена близост до самото тяло на устройството.

### **| Аксесоари**

Не поставяйте устройството на нестабилни поставки, стойки, стативи, скоби или маси. Устройството може да падне, причинявайки сериозни наранявания на деца или възрастни, а падането може да доведе до сериозни повреди и в самото устройство. Използвайте единствено поставката, статива, скобата или масата, препоръчани от производителя.

### **| Вентилация**

Отворите на корпуса служат за постигане на вентилация и охлаждане на устройството. За да осигурите правилната работа на устройството и за да предпазите устройството от прегряване, тези отвори никога не трябва да бъдат покривани или блокирани.

- Никога не покривайте отворите с парче плат или друг материал.
- Никога не покривайте отворите, като поставяте устройството върху легло, диван, килим или друга подобна повърхност.
- Никога не поставяйте устройството в затворени пространства, като например в шкаф или вграден рафт, където няма подходящи условия за вентилация.
- Не поставяйте устройството в близост до източници на радиация или в близост до топлинен източник, а също и на места, където устройството може да бъде изложено на пряка слънчева светлина.

### **| Светкавици**

За допълнителна защита на устройството, по време на светкавични бури, или когато не планирате да използвате устройството за дълъг период от време, изключвайте устройството от стенния контакт и изключвайте антената или кабела на системата. Това ще предотврати повреда в следствие на светкавични бури или токов удар.

### **Сервизиране**

### **| Повреди, които изискват намесата на квалифициран сервиз.**

Изключете устройството от стенния контакт и се обърнете към квалифициран персонал при следните случаи:

- Когато захранващият кабел или щекерът са повредени или изгорели.
- Ако сте разлели течност върху устройството или ако във вътрешността на устройството е попаднал някакъв предмет.
- Ако устройството е било намокрено от дъжд или вода.
- Ако устройството е било изложено на силен удар, например, ако е било изтървано, или ако корпусът на устройството е счупен.
- Ако устройството не работи нормално, когато следвате указанията на ръководството за експлоатация. Регулирайте само настройките, който са указани в ръководството за експлоатация. Неправилно извършени настройки могат да доведат до повреда, чието отстраняване и връщането на устройството в нормално състояние може да отнеме дълъг престой в сервиз.
- Когато устройството проявява различия от нормалното функциониране, това е индикация, че трябва да се свържете със специализиран сервиз.

### **| Поправка**

Не се опитвайте сами да отстраните повреда, тъй като отварянето на корпуса на устройството може да ви изложи на опасен волтаж или да доведе до нараняване. За извършването на каквито и да е сервизни поправки се обръщайте единствено към квалифициран сервиз.

### **| Подмяна на частите**

Ако се наложи да извършите подмяна на части на устройството, уверете се, че подмяната се извършва от квалифициран персонал и че за подмяна се използват единствено части, указани от производителя.

Нерегламентираната смяна на части може да доведе до пожар, токов удар или до нараняване.

### **| Проверка на безопасността**

За да се уверите, че устройството работи безопасно, след всяка извършена поправка на устройството в сервиз помолете техника да извърши рутинна проверка на безопасността (както е указано от производителя).

### **Първо прочетете това**

### **ВНИМАНИЕ**

Подменяйте батериите единствено с указания вид. Противното може да доведе до нараняване или пожар.

Не излагайте батериите на изключително високи температури, като например на въздействието на огън, директна слънчева светлина или подобни.

### **Зарядно устройство за батерии**

Това устройство работи правилно при инсталация и във вертикална, и в хоризонтална позиция.

### **|Направляваща информация**

### **Декларация за съответствие**

Фирма производител: SONY Модел №: DSC-T700 Отговорна компания: Sony Electronics, Inc. Адрес:16530 Via Esprilloр San Diegoр CA 92127 U.S.A. Телефон: 858-942-2230

Това устройство отговаря на параграф 15 от правилника на Федералната комисия по съобщенията. Експлоатацията трябва да отговаря на следните две условия: 1) Този прибор не трябва да причинява нежелани радиосмущения и 2) този прибор трябва да приема всички засечени радиосигнали, включително и такива, които могат да предизвикат нежелани операции.

### **|ВНИМАНИЕ**

Предупреждаваме ви, че всякакви промени и модификации, които не са изрично споменати в това упътване, могат да ви лишат от правото да използвате това устройство!

Това устройство е тествано и отговаря на изискванията за цифрово устройство Клас B в съответствие с параграф 15 от правилника на Федералната комисия по съобщенията. Тези ограничения са въведени, за да осигурят надеждна защита против нежелани радиосмущения в битовата техника. Този прибор генерира, използва и може да излъчва радиочестотна енергия, и ако не бъде инсталиран и използван съгласно настоящата инструкция, може да причини нежелани смущения в радио комуникациите. Въпреки това, няма гаранции, че в отделни приемници няма да се появятнежелани смущения. Ако този прибор причинява нежелани смущения в радио или телевизионен приемник, което може да се провери чрез включване и изключване на прибора, препоръчваме на потребителя да опита да отстрани нежеланите смущения, предприемайки една или повече от следните мерки:

- Да промени ориентацията или местоположението на приемащата антена.
- Да увеличи разстоянието между прибора и приемника.
- Да включи прибора в контактна розетка от верига, различна от тази, в която е включен приемникът.
- Да се консултира с продавача или да се обърне за помощ към опитен радио или телевизионен специалист.

Приложеният интерфейсен кабел трябва да бъде използван с оборудването, за да съответства с ограниченията за цифрово устройство, прилежащи към клас В от част 15 на FCC правилата.

### **За потребители в Европа | Забележка**

Този продукт е изпитан и отговаря на изискванията на ЕМС директивата за използване на свързващи кабели, по-къси от 3 метра.

### **|Внимание**

Електромагнитни полета с определена честота могат да повлияят на звука и картината на устройството.

### **| Забележка**

Ако статично електричество или електромагнетизъм причини прекъсване на операцията по трансфер на данни, рестартирайте програмата или изключете и отново включете USB кабела.

 **|Изхвърляне на стари електрически и електронни уреди (Приложимо за страните от Европейския съюз и други европейски страни, използващи система за разделно събиране на отпадъци)**

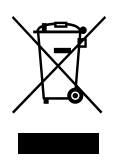

Този символ на устройството или на неговата опаковка показва, че този продукт не трябва да се третира като домашен отпадък. Вместо това, той трябва да бъде предаден в съответните пунктове за рециклиране на електрически и електронни уреди. Изхвърляйки този продукт на правилното място, вие предотвратявате потенциални негативни последици за околната среда и човешкото здраве, които в противен случай, при неправилното изхвърляне на продукта, могат да се случат. Рециклирането на материалите ще помогне за запазването на естествените ресурси. За по-подробна информация относно рециклирането на този продукт, моля, свържете се с местния градски офис, службата за изхвърляне на отпадъци или с магазина, от който сте закупили продукта.

**Изхвърляне на използвани батерии (приложимо за страните от Европейския съюз и други европейски страни, използващи система за разделно събиране на отпадъци)**

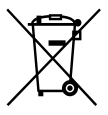

Този символ на батериите или на тяхната опаковка показва, че батериите не трябва да се третират като домашен отпадък

Изхвърляйки този продукт на правилното място, вие предотвратявате потенциални негативни последици за околната среда и човешкото здраве, които в противен случай могат да се случат при неправилното изхвърляне на продукта. Рециклирането на материалите ще помогне за запазването на естествените ресурси.

В случай, че поради мерки за безопасност или интегритет на данните продуктът трябва да бъде постоянно свързан с батерията, батерията трябва да бъде подменяна само в квалифициран сервиз.

За да се уверите, че батерията ще бъде правилно изхвърлена, когато вече нямате нужда от тях, предайте батериите в правилния събирателен пункт за рециклиране на електрическо и електронно оборудване. Относно всички други видове батерии, моля, прегледайте частта относно безопасното сваляне на батериите от продукта. Предайте продукта в правилния събирателен пункт за рециклиране на батерии. За по-подробна информация относно рециклирането на този продукт, моля, свържете се с местния градски офис, службата за изхвърляне на отпадъци или с магазина, от който сте закупили продукта.

#### **| Забележки за потребители в държави, попадащи под условията на Директивите на Европейския съюз**

Производителят на този продукт е Sony Corporation, 1-7-1 Konan Minatoku Токио, 108-0075 Япония. Оторизираният представител за  $EMC$  и безопасността на продукта е Sony Deutschland GmbH, Hedelfinger Strasse 61, 70327 Щутгарт, Германия. За всички въпроси, свързани с работата или гаранцията на продукта, моля, обръщайте се към адресите, указани в отделните ръководства или в гаранционните документи.

# **Съдържание**

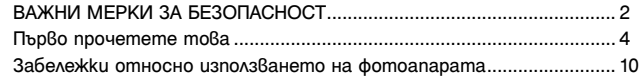

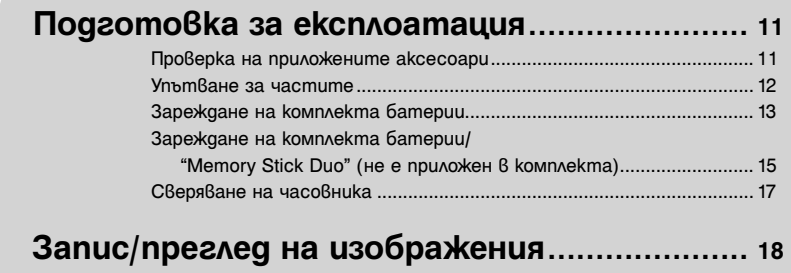

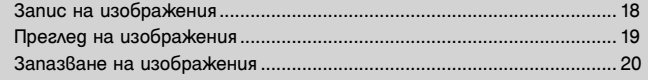

### **Използване на функциите за запис .......................... 21**

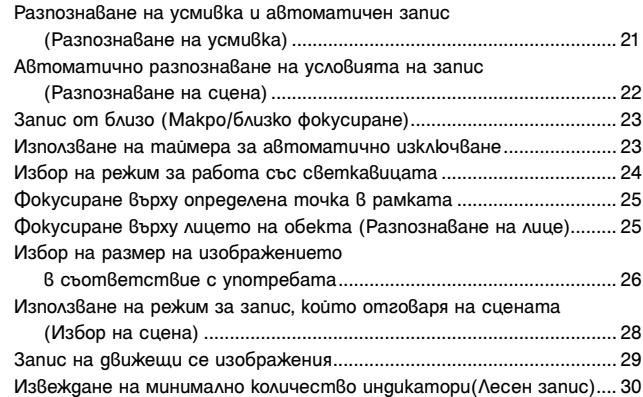

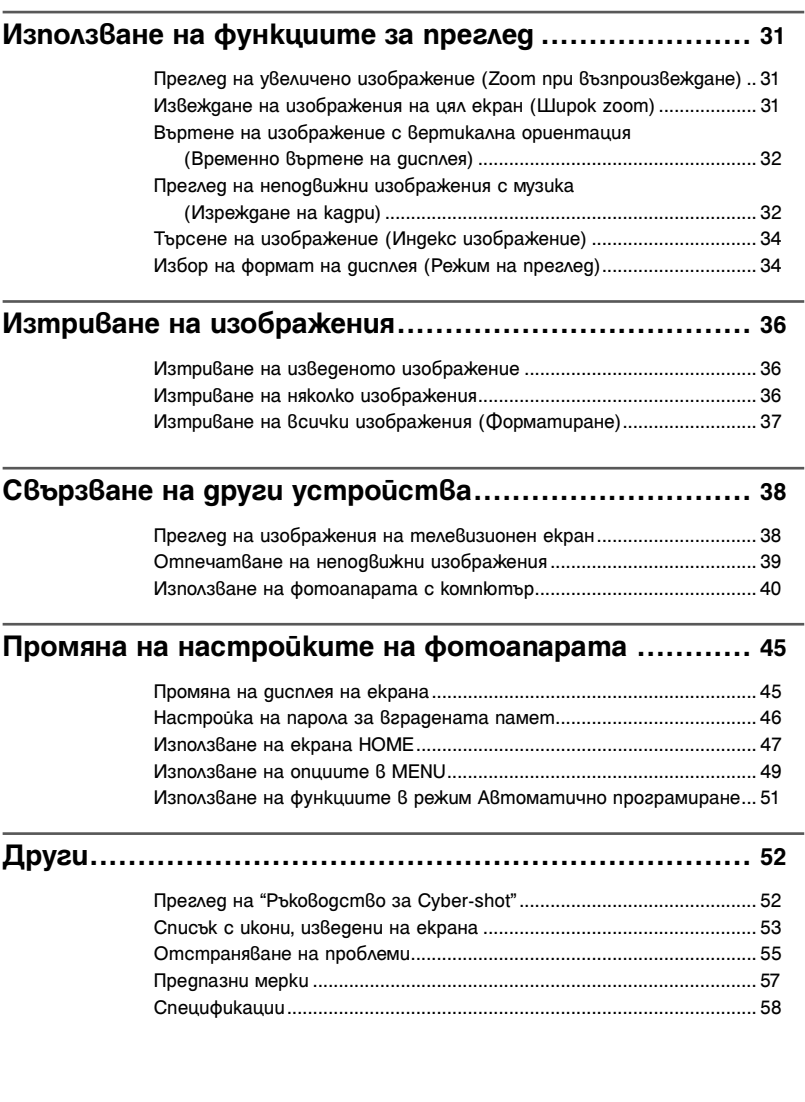

### **| Забележки относно използването на фотоапарата**

### **Подсигуряване на данни във вградената памет и "Memory Stick Duo"**

Не изключвайте фотоапарата и не вадете комплекта батерии или "Memory Stick Duo", докато лампичката за достъп свети. Ако го направите, възможно е данните, записани във вградената памет или на "Memory Stick Duo", да се повредят. Уверете се, че сте копирали данните на друг носител, за да ги защитите.

### **Работа с файловете**

Когато заредите във фотоапарата "Memory Stick Duo" без файл за управление, и когато включите устройството, част от капацитета на "Memory Stick Duo" автоматично се използва за създаването на файл за управление. Тази операцията изисква известно оперативно време, след което устройството ще стартира извършването на следващата операция.

### **Забележки по записа/възпроизвеждането**

- Преди да запишете еднократни събития, направете пробен запис, за да се уверите, че фотоапаратът работи правилно.
- Този фотоапарат не е устойчив на прах и влага, а също не е и водоустойчив. Преди да започнете работа с фотоапарата прочетете "Предпазни мерки" (стр. 57).
- Избягвайте да излагате фотоапарата на влага. Ако във вътрешността на устройството попадне вода, може да се получи неизправност. В някои случаи фотоапаратът не може да бъде поправен.
- Не насочвайте фотоапарата към слънцето или директно към друга ярка светлина. Това може да причини неизправност в устройството.
- Не използвайте фотоапарата близо до места, които излъчват силни радиовълни или радиация. Ако го направите, възможно е фотоапаратът да не записва или възпроизвежда правилно.
- Използването на фотоапарата на прашни или песъчливи места може да причини неизправност.
- Ако се появи кондензация на влага, отстранете влагата преди да използвате фотоапарата (стр. 57).
- Не тръскайте и не удряйте фотоапарата. Освен повреда и невъзможност за правене на записи, подобни действия могат да направят носителя за запис неизползваем или да причинят повреда или загуба на данни за изображенията.

• Отстранете праха от повърхността на светкавицата. Ако вследствие на затопляне по повърхността на светкавицата залепне прах, възможно е светкавицата да не излъчи достатъчно светлина или изображението да се запише с променен цвят.

### **Забележки за LCD екрана и обектива**

- LCD екранът е произведен по високо прецизна технология, така че ефективният брой пиксели е над 99,99%. Възможно е, обаче, върху LCD екрана да се появят малки черни и/или ярки петънца (бели, червени, сини или зелени на цвят). Появата на тези петънца е напълно нормална  $6$  процеса на снимане и по ника $k$ ъ $\hat{6}$  начин не влияе върху качеството на записаното изображение.
- Ако на LCD екрана има капчици или други течности, незабавно изтрийте екрана с меко парче плат. Оставянето на течности на LCD екрана може да повреди качеството на изображението и да причини неизправност в устройството.

### **Забележки за съвместимостта на данните за изображението**

- Този фотоапарат следва стандарта DCF, установен от JEITA (Japan Electronics and Information Technology Industries Association).
- Възпроизвеждането на изображения, записани с вашия фотоапарат, но на друго оборудване, и възпроизвеждането на изображения, записани или редактирани с друго оборудване, но на вашия фотоапарат, не е гарантирано.

### **Предпазни мерки относно авторското право**

Възможно е телевизионни програми, филми, видео записи и други продукции да бъдат защитени с авторско право. Неразрешеният презапис на такива материали може да противоречи на закона за авторското право.

#### **Не се предоставят компенсации за съдържанието на записа**

Съдържанието на записа не подлежи на компенсация, ако поради неизправност на фотоапарата, на носителя и др., записът или възпроизвеждането се окажат невъзможни.

# **Проверка на приложените аксесоари**

• Зарядно устройство за батерии BC-CSD (1)

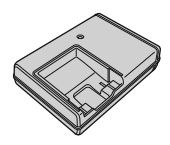

• Захранващ кабел (1) (не е приложен за комплектите за САЩ и Канада)

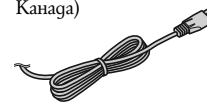

• Комплект акумулаторни батерии NP-BD1 (1)/ Калъф за батериите (1)

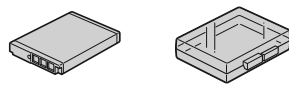

• Маркер  $(1)$ 

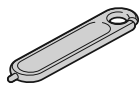

• USB, A/V кабел за мулти употреба (1)

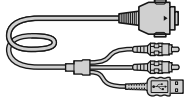

• Ремък за китката (1)

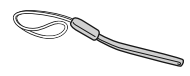

• Поста $\beta$ ка за станцията F $(1)$ Поставката за станцията се използва, когато поставяте фотоапарата на Cyber-shot станцията (не е приложена в комплекта)

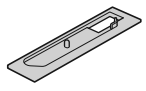

- $\cdot$  CD-ROM (1)
	- Програмен софтуер Cyber-shot
	- "Наръчник за Cyber-shot"
	- "Ръководство Cyber-shot стъпка по стъпка"
- Ръководство за експлоатация (това ръководство) (1)

### **| Използване на ремъка на китката**

Прикрепете ремъка и поставете ръката си през него, за да предотвратите повреда на фотоапарата вследствие от изтърване.

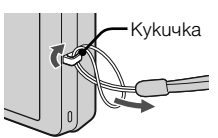

### **|Използване на маркера**

Маркерът се използва, когато работите с панела с операционни бутони. Прикрепете маркера към ремъка за китката.

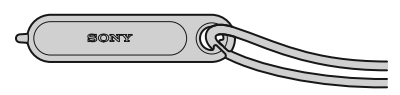

### **Забележкa**

• Не носете фотоапарата, като държите маркера. Фотоапаратът може да падне.

# **Упътване за частите**

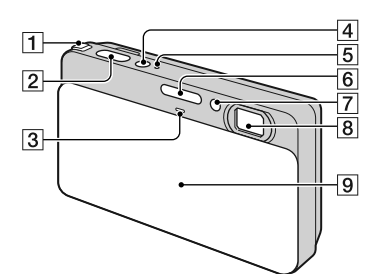

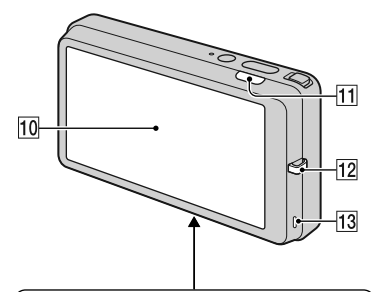

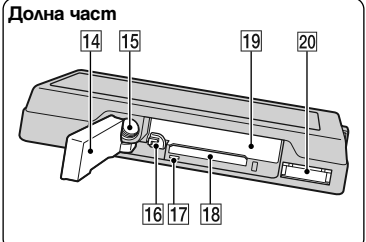

- **1**  $\Lambda$   $\alpha$ cm ve zoom (W/T)
- $|2|$  Бутон на затвора
- **3** Микрофон
- $|4|$  Бутон POWER
- E Лампичка POWER
- $\overline{6}$  C<sub>Bemka</sub> Buua
- $|7|$  Лампичка за таймера за автоматично изключване/Лампичка за затвора за усмивката/AF илюминатор
- **8** Обектив
- **9** Капаче на обектива
- **10** LCD екран/Панел с операционни бутони
- $\boxed{11}$  Бутон  $\boxed{\triangleright}$  (възпроизвеждане)
- 12 Kykuчka за ремъка за kumkama/Грип
- **13** Bucokoговорител
- 14 Батерия/капаче "Memory Stick Duo"
- $|15|$  Гнездо за стати $6$
- Използвайте статив и винт, чиято дължина е по-малка от 5,5 mm. Ще бъде невъзможно да закрепите стабилно фотоапарата към статив, ако използвате по-дълъг винт, и може да повредите устройството.
- 16 Лост за изваждане на батерията
- $|17|$  Лампичка за достъп
- **18** Гнездо за "Memory Stick Duo"
- **19** Гнездо за зареждане на батерията
- **20** MyAmu koнектор

# **Зареждане на комплекта батерии**

# Заредете комплекта<br>батерии в зарядното устройство за батерии.

• Можете да използвате батериите, дори когато са частично заредени.

# 2 Свържете зарядното<br>2 устройство за батерии към стенния контакт.

Ако продължите да зареждате комплекта батерии още около 1 час след като лампичката CHARGE се изключи, зарядът на батериите ще ви позволи да работите с фотоапарата значително по-дълго време (пълно зареждане).

Лампичка CHARGE Свети: Зарежда

Изключена: Зареждането е приключило (нормално зареждане) **За потребители в страните/ регионите, различни от САЩ и Канада**

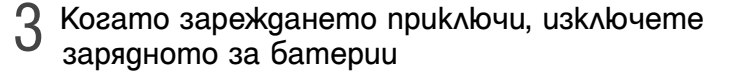

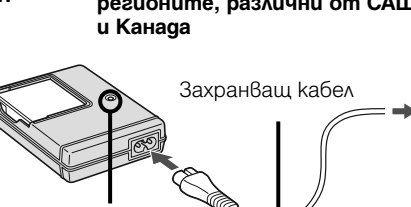

Лампичка CHARGE

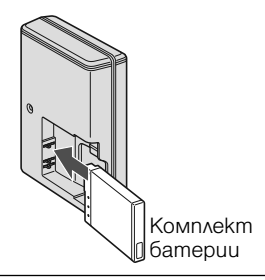

### **|Време за зареждане**

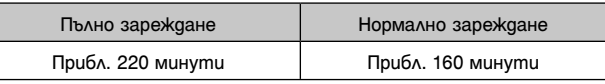

### **Забележки**

- Таблицата по-горе показва времето, необходимо за пълно зареждане на напълно разредени батерии при температура на околната среда около 25°C. Възможно е зареждането да отнеме повече време в зависимост от обстоятелствата и от условията, при които използвате устройството.
- Включете зарядното устройство за батерии към най-близкия стенен контакт.
- Зарядното устройство за батерии е включено към мрежата от 220 V докато е включено към стенния контакт, дори ако лампичката CHARGE не свети. Ако се получи някакъв проблем докато използвате зарядното устройство за батерии, незабавно изключете захранването, като изключите щекера от стенния контакт (мрежата от 220 V).
- Когато зареждането приключи, изключете захранващия кабел от мрежата от 220 V и отстранете батериите от зарядното устройство за батерии.
- Проектирано единствено за употреба със Sony батерии.

### **|Живот на батериите и брой изображения, които можете да запишете/ прегледате**

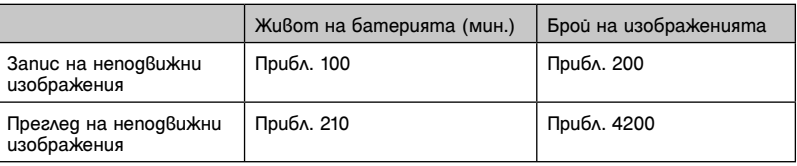

• Методът на измерване се основава на стандарта CIPA (CIPA: Camera & Imaging Products Association)

### **Забележкa**

• Животът на батериите и броят на изображенията не се променят независимо от размера на изображението.

# Използване на фотоапарата в чужбина

Можете да използвате вашия фотоапарат, зарядното устройство за батериите (приложено в комплекта) и променливотоковия адаптер AC-LS5K (не е приложен в комплекта) във всяка страна или регион, където електрозахранването е от 100 V до 240 V AC, 50/60 Hz.

Не използвайте електронен трансформатор (пътнически конвертор), защото това може да доведе до неизправност.

# **Зареждане на комплекта батерии**

### Отворете капачето.

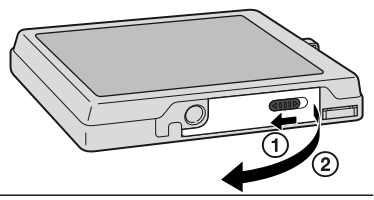

# 2 Заредете комплекта батерии.

Изравнете означенията ▲ на батерията и лостчето за изваждане на батерията, след това заредете батерията, докато натискате лостчето по посока на стрелката.

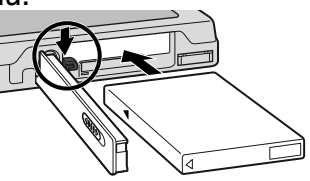

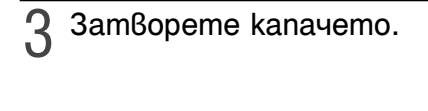

### **|Проверка на оставащия заряд на батериите**

Индикаторът за оставащ заряд на батерията се извежда в горния ляв ъгъл на LCD екрана.

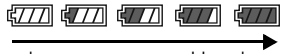

Висок заряд Нисък заряд

### **Забележки**

- Устройството се нуждае около минута време, за да изведе правилния индикатор за оставащо време.
- Възможно е в зависимост от условията на употреба и обстоятелствата, индикаторът за оставащ заряд да не показва верни стойности.
- Ако използвате батерия NP-FD1 (не е приложена в комплекта), след индикатора за оставащо време се извеждат и минутите.

• Капацитетът на батерията намалява с времето и при продължителна употреба. Когато времето за работа спрямо заряда на батериите намалява осезаемо бързо, батерията трябва да бъде подменена. Купете нова.

### **| За да свалите комплекта батерии**

Лостче за изваждане на батерията Лампичка за достъп Плъзнете лостчето за изваждане на батерията. Внимавайте да не изпуснете комплекта батерии.

### **Забележка**

• Никога не отстранявайте батерията/ "Memory Stick Duo" (не е приложен), когато свети лампичката за достъп. Това може да причини повреда на данните.

### **| Запис във вградената памет**

Фотоапаратаът има приблизително 4GB вградена памет, която Ви позволява да записвате и възпроизвеждате много изображения без да използвате "Memory Stick Duо" (не е приложен).

### **| Запис на "Memory Stick Duо"**

Когато във фотоапарата е въведен "Memory Stick Duо" можете да записвате изображения на него и да ги възпроизвеждате.

Не можете да използвате "Memory Stick" с фотоапарата.

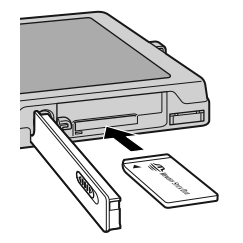

Въведете "Memory Stick Duо" със страната на терминала нагоре и натиснете докато чуете изщракване.

За да отстраните "Memory Stick Duо" го натиснете веднъж.

### **"Memory Stick Duо"**

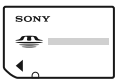

Можете да използвате "Memory Stick PRO Duo" или "Memory Stick PRO-HG Duo" с фотоапарата.

За подробности относно броя на изображенията/времето, което можете да записвате, вижте стр. 27, 30. Други видове "Memory Stick" или карти с памет не са съвместими с фотоапарата.

### **"Memory Stick"**

Не можете да използвате "Memory Stick" с този фотоапарат.

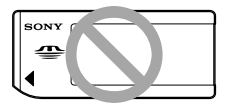

### **|Копиране на изображения между медии за запис**

Не можете да копирате изображения от вградената памет на "Memory Stick Duo", зареден във фотоапарата. Използвайте "PMB" от приложения CD-ROM, за да прехвърлите изображения на компютър и след това изберете медия за запис, на която да запишете изображенията. За подробности обърнете се към "PMB Guide" след като сте инсталирали "PMB"  $\pmod{41}$ 

# **Сверяване на часовника**

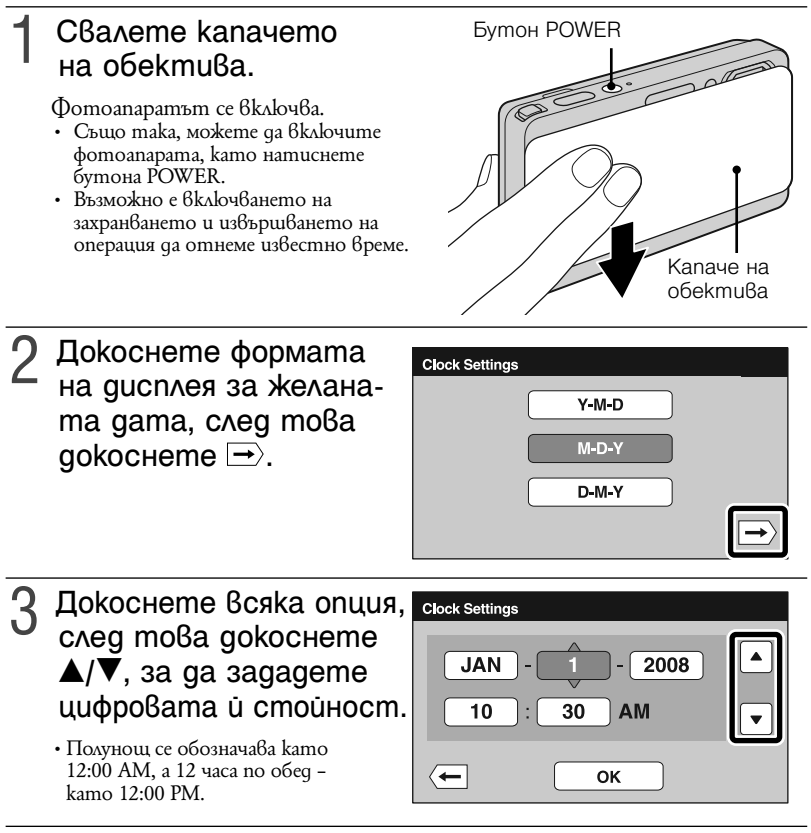

Докоснете [OK]. 4

### **Забележки**

- Фотоапаратът не притежава функция за налагане на дата върху изображението. Използвайки "PMB" на CD-ROM диска (приложен в комплекта), вие можете да отпечатвате или да запазвате изображенията с дата.
- Ако зарядът на батериите се изразходва или ако не работите с фотоапарата за около 3 минути, устройството автоматично се изключва, за да предотврати изразходването на заряда на батериите (функция Автоматично изключване).

### **|Повторна настройка на дата и часа**

Докоснете  $\frac{10M}{ } \rightarrow \frac{2}{2}$  (Настройки) → [Clock Settings] (стр. 48).

# **Запис на изображения**

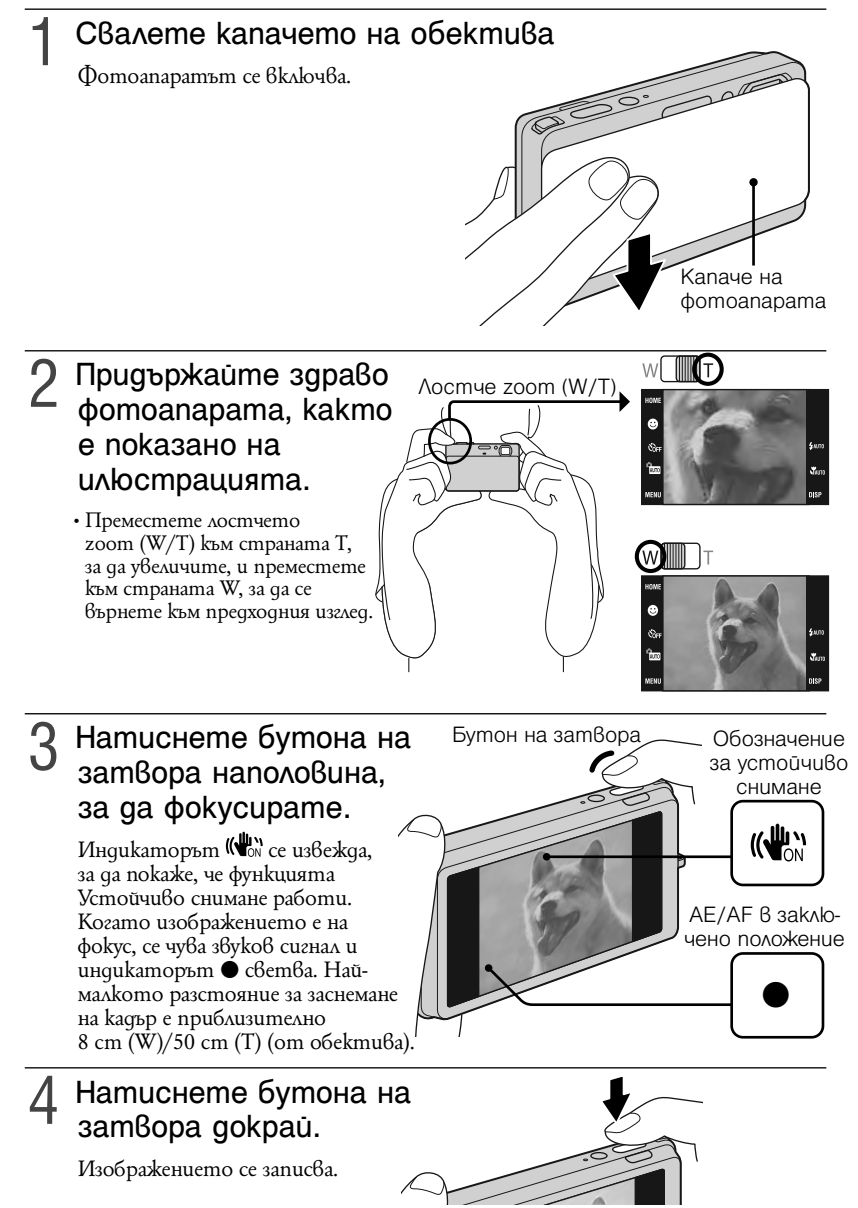

# **Преглед на изображения**

# Натиснете бутона ▶<br>(възпроизвеждане).

Извежда се последното записано изображение.

• Когато не можете да възпроизвеждате изображения, записани с друг фотоапарат, на това устройство, опитайте да прегледате изображенията в режим [Folder View] (стр. 34).

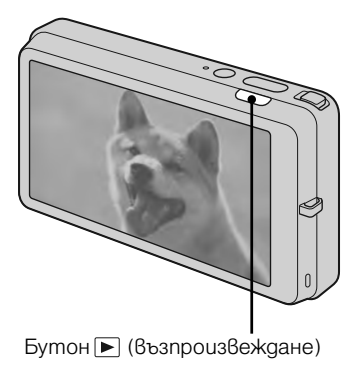

 **|Избор на следващо/ предходно изображение**

Докоснете ► (следващ)/ (предходен) на екрана.

 **|Изтриване на изображение** Докоснете  $\overline{\mathbf{w}}$  (изтриване), след това докоснете [OK].

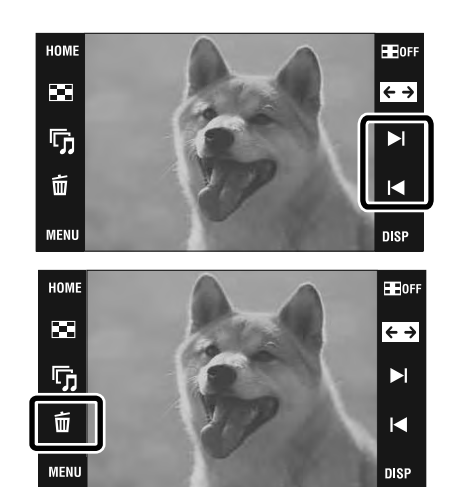

### **|Връщане към запис на изображения**

Натиснете бутона на затвора наполовина.

### **|Изключване на фотоапарата**

Затворете капачето на обектива.

• Можете да изключите фотоапарата, като натиснете бутона POWER.

# **Запазване на изображения**

Фотоапаратът има приблизително 4 GB вградена памет, в която можете да запазвате изображения. Можете да въведете изображения от компютъра във фотоапарата и да ги преглеждате по всяко време.

# Извеждане на<br>изображения във фотоапарата посредством "PMB".

• За подробности относно връзката с компютър или "PMB" вижте стр. 40.

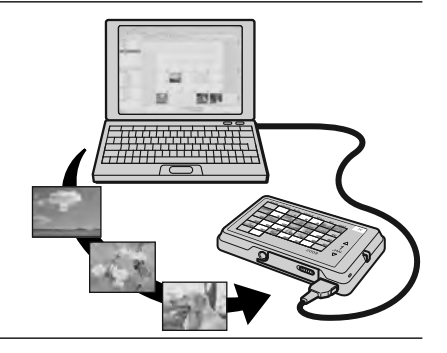

### **|Преглед на запазени изображения**

Можете да възпроизвеждате изображения запазени във фотоапарата чрез функции Scrapbook и Slideshow. Можете да сортирате голям брой изображения като използвате желания режим за преглед и лесно да ги преглеждате.

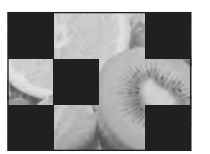

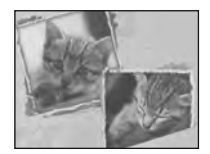

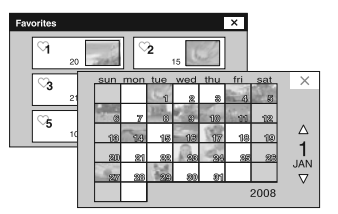

Slideshow (стр. 32) Scrapboоk (стр. 33) Режим за преглед (стр. 34)

# **Разпознаване на усмивка и автоматичен запис (Разпознаване на усмивка)**

Докоснете 1 (режим  $3$ anuc)  $\rightarrow \overline{\text{ABC}}$  (A8momaтична настройка)  $\rightarrow$  $\boxed{\mathsf{x}}$  unu  $\boxed{\mathsf{w}} \rightarrow \mathsf{\Theta}$  (икона за усмивка).

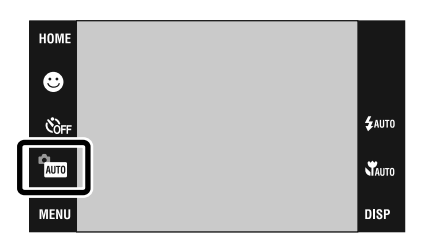

# 2 Изчакайте разпозна-<br>2 ването на усмивка.

Когато нивото на усмивката надвиши точката b на индикатора, фотоапаратът автоматично записва изображения. Когато отново докоснете • (икона за усмивка), операцията Smile Shutter (Разпознаване на усмивка) приключва.

• Ако натиснете бутона на затвора докато функцията Smile Shutter (Разпознаване на усмивка) е активна, при разпознаване на усмивка фотоапаратът записва изображението в режим Автоматична настройка и след това се връща в режим Smile Shutter (Разпознаване на усмивка).

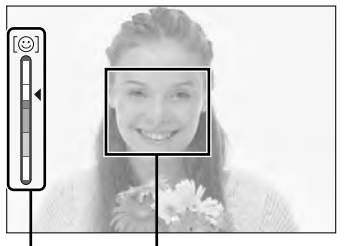

Рамка за разпознаване на усмивка

Индикатор за чувствителност

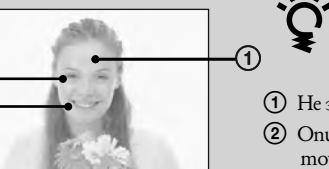

### Съвети за запис на по-добри усмивки

- A Не закривайте очите с бретон.
- B Опитайте се да разположите лицето точно срещу фотоапарата и да поставите фотоапарата на възможно най-близка равнина. Когато очите са присвити, разпознаването е по-вероятно.
- C Усмихнете се възможно най-широко. Усмивката се разпознава по-лесно, когато зъбите са открити.

# **Автоматично разпознаване на условията на запис (Разпознаване на сцена)**

Фотоапаратът автоматично разпознава условията на снимане и прави снимката.

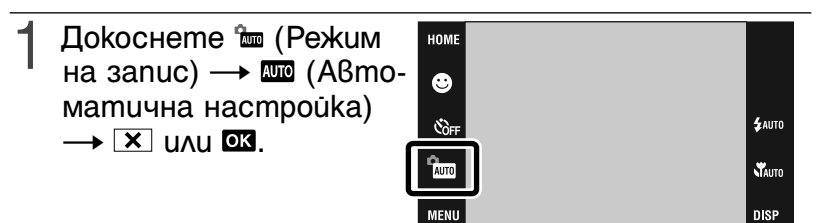

 $2$  Докоснете  $\text{min} \rightarrow \text{max}$  (Разпознаване на сцена) → желан режим →  $\text{min}$ .

**1369 (Off):** Не използва функцията Scene Recognition (Разпознаване на сцена). **[KW (Auto):** Когато фотоапаратът разпознае сцена, той включва оптималните настройки за съответните условия и записва изображението.  $\mathbf{f}$ **Cadvanced):** Когато фотоапаратът разпознае сцена, той включва оптималните настройки за съответните условия и записва изображението. В допълнение, когато фотоапаратът разпознае  $\blacktriangleright$  (Запис при нощни условия),  $\blacktriangleright$  (Запис на портрет при нощни условия),  $\blacktriangleright$  (Запис при нощни условия с използване на статив),  $\Sigma$  (Задно осветяване) или  $\tilde{\mathfrak{A}}$  (Портрет при задно осветяване), устройството автоматично записва друго изображение. Когато фотоапаратът разпознае (Запис на портрет), се включва функцията Разпознаване на премигването (Anti Blink).

### **Забележкa**

• Функцията Разпознаване на сцена (Scene Recognition) не работи в режими  $\blacktriangledown$  (Makpo), (Bлизък фокус) или burst запис.

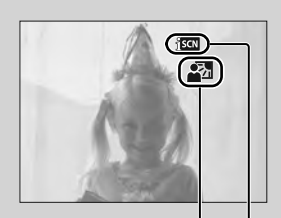

Икона за разпознаване на сцена Икона със зададена стойност

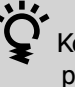

### **Z** Kozamo фотоапаратът разпознае сцена

Когато фотоапаратът определи оптималната сцена, той извежда съответната икона  $\blacktriangleright$  (Запис при нощни условия),  $\blacktriangle$  (Запис на портрет при нощни условия),  $\mathbf{\Omega}$  (Запис при нощни условия с използване на статив), (Задно осветяване) или  $\mathbb{Z}$  (Портрет при задно осветяване),  $\blacksquare$ (Пейзаж),  $\mathcal{L}$  (Makpo) или  $\mathcal{L}_1$  (Портрет). Ако фотоапаратът не разпознае сцената, устройството записва изображението все едно функцията Разпознаване на сцена (Scene Recognition) е зададена в положение [Off].

# Използване на функциите за запис **Използване на функциите за запис**

# **Запис от близо (Макро/Близко фокусиране)**

Използвайте тази настройка, за да уловите прекрасни изображения на малки обекти, като например насекоми или цветя в близък план.

### Докоснете Фито (Makpo)  $\rightarrow$  желан режим  $\rightarrow$   $\alpha$ .

**(Аuto):** Фотоапаратът автоматично регулира фокуса от отдалечени до близки обекти. Обикновено задавайте този режим.

**(Macro On):** Фотоапаратът регулира фокуса, като задава прио-

ритет на близките обекти. Задайте Macro On, когато снимате близки обекти.

**(Включена функция Близко фокусиране):** Използвайте този режим, за да снимате на още по-близки разстояния, отколкото в режим Макро (Macro).

Заключен към страната W: Приблизително 1 до 20 cm

### **Използване на таймера за автоматично изключване**

Докоснете Э он (таймер за автоматично  $Bk$ люч $B$ ане)  $\rightarrow$ желан режим  $\rightarrow \infty$ .

**(изключено):** Таймерът за самостоятелно включване не се използва.

**(10-секунден таймер):** Задава активиране на таймера след 10 секунди. Използвайте тази настройка, ако желаете да заснемете и себе си. За да отмените, натиснете  $\mathfrak{S}_0$ .

**(2-секунден таймер):** Задава активиране на таймера след 2 секунди. Използвайте тази настройка, за да предотвратите замъгляване на обекта, причинено от трептенето на фотоапарата при натискането на бутона на затвора.

### Натиснете бутона на затвора. 2

Лампичката на таймера за самостоятелно включване започва да мига и се чува звуков сигнал, докато затворът се задейства.

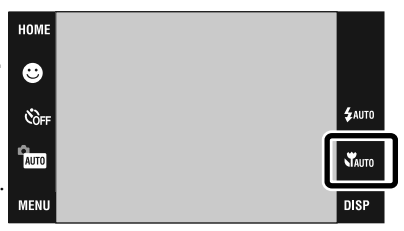

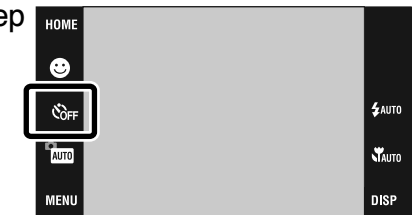

# **Избор на режим за работа със светкавицата**

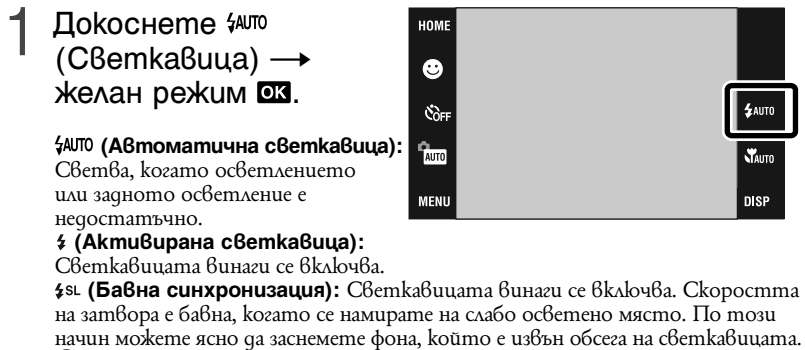

 **(Изключена светкавица):** Светкавицата не се включва.

### **Забележки**

- Не можете да използвате  $\frac{4}{3}$  (Flash On Akmußupaна светкавица) или  $\frac{4}{3}$ st (Slow Synchro – Бавна синхронизация), когато функцията Разпознаване на сцена (Scene Recognition) е зададена в положение [Auto] или [Advanced].
- $\cdot$  Дори когато светкавицата е включена, възможно е тя да не се активира в някои случаи - като например в режим burst.

# **Фокусиране върху определена точка в рамката**

Просто докоснете точката в рамката, върху която желаете да фокусирате, за да промените позицията на фокуса.

Насочете фотоапара-<br>та към обекта, след това докоснете точката в рамката, върху която желаете да фокусирате.

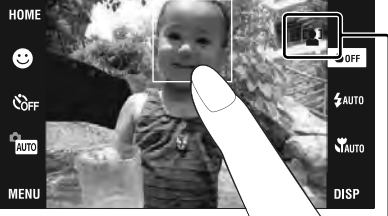

- Можете да промените точката за фокусиране колкото пъти желаете, преди да натиснете бутона на затвора наполовина.
- $\cdot$  Ako желаете фотоапаратът а $\bar{6}$ томатично да избере точка за фокусиране,  $q$ окоснете  $\bullet$  OFF.

# **Фокусиране върху лицето на обекта (Разпознаване на лице)**

Фотоапаратът разпознава лице на обект и фокусира върху него. Можете да изберете приоритет при фокусирането върху обект.

Докоснете **IIII** → (Разпознаване на  $n$ ице)  $\rightarrow$ желан режим  $\rightarrow \infty$ .

 **(При докосване):** Разпознава лице, когато докоснете област с лице на екрана.

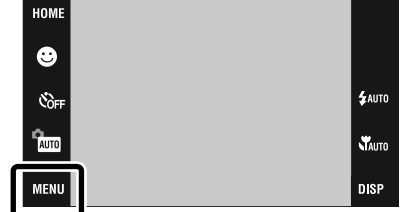

 **(Автоматично):** Избира

лицето, върху което фотоапаратът автоматично да извърши фокусиране.  $\mathbf{g}$ **[2]** (Приоритетно заснемане на деца): Разпознава и записва с приоритет детски лица.

[2<sup>1</sup>2 (Приоритетно заснемане на възрастни): Разпознава и записва с приоритет лицата на възрастни.

# **Избор на размер на изображението в съответствие с употребата**

Размерът на изображението определя размера на файла с изображение, който е записан, когато сте заснемали кадъра.

Колкото по-голям е размерът на изображението, толкова по-детайлно ще бъде отпечатано самото изображение, когато използвате хартия с голям формат. Колкото по-малък е размерът, толкова повече изображения могат да бъдат записани на един лист хартия. Изберете размер на изображението, който отговаря на начина, по който ще преглеждате вашите изображения.

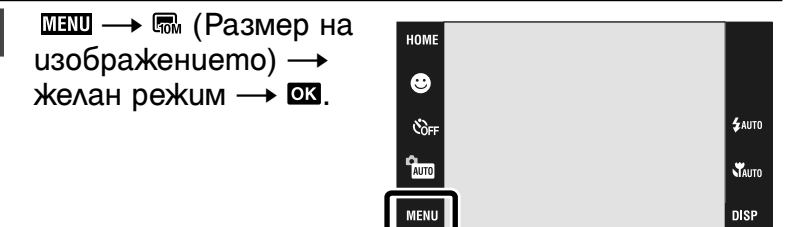

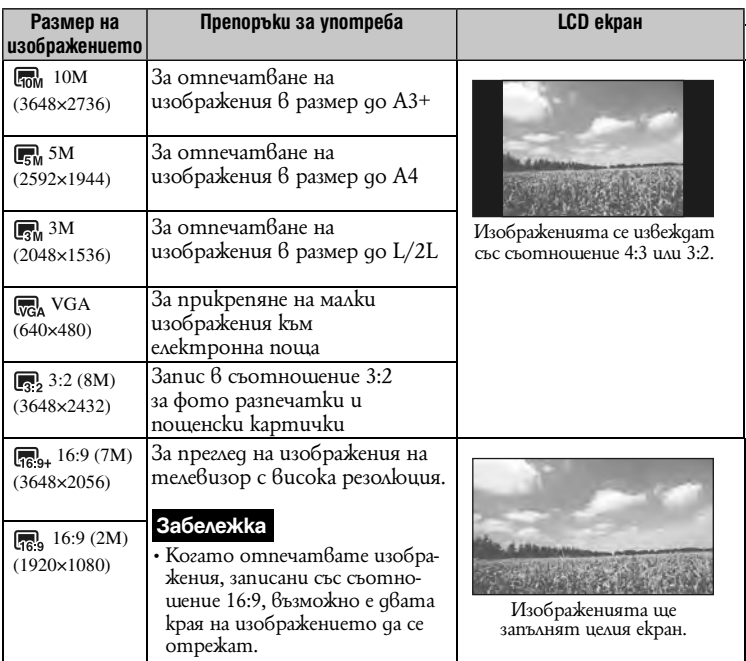

### **|Брой неподвижни изображения, които можете да запишете**

Цифрите в таблицата по-долу показват броя изображения, когато зададете [REC Mode] в положение [Normal]

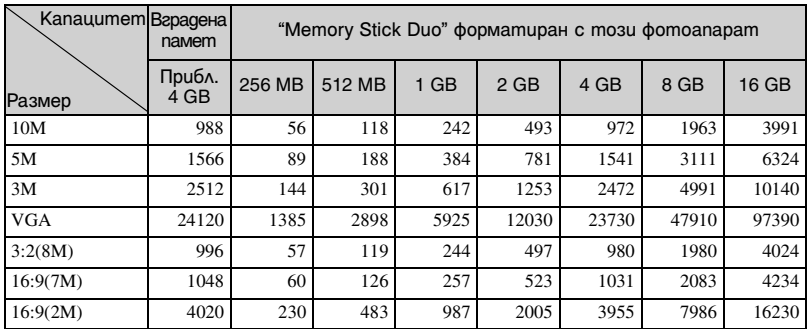

(Единици: Изображения)

### **Забележки**

• Броят на неподвижните изображения се различава в зависимост от условията и носителя за запис.

- Когато броят на оставащите изображения, които можете да запишете, е по-голям от 9,999, се извежда индикаторът ">9999".
- Когато изображенията са записани с друго фотоапарат и бъдат възпроизведени на това устройство, възможно е дисплеят да се различава от истинския размер на изображението.
- Когато сте записали голям брой изображения във вградената памет, работата с нея може да стане малко по-бавна.

# **Използване на режим за запис, който отговаря на сцената (Избор на сцена)**

- Изберете режима на<br>запис. HOME За да изберете ❸  $\frac{1}{20}$   $\frac{1}{20}$  /  $\frac{1}{20}$  /  $\frac{1}{20}$  /  $\frac{1}{20}$  /  $\frac{1}{20}$  /  $\frac{1}{20}$ Čд **£AUTO** Докоснете (Режим **P** AUTO **NAUTO** на запис)  $\rightarrow$  желан  $p$ ежим  $\rightarrow$   $\alpha$ . MENU DISP За да изберете  $\frac{1}{2}$  /8/  $\frac{1}{2}$  / $\frac{1}{2}$  / $\frac{1}{2}$  : Докоснете <del>ใш</del> (Режим на запис) → В (Избор на сцена)  $\rightarrow$  желан режим  $\rightarrow$   $\overline{\text{ex}}$  .
- **(High Sensitivity):**

Записва изображения без светкавица при ниска осветеност.

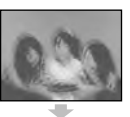

блюда в примамващи цветове.

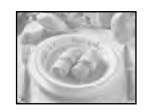

- 
- **(Landscape):** Фокусира само върху далечни обекти.

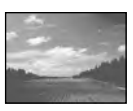

- **ій** (Soft Snap): Позволява ви да записвате изображения с по-мека атмосфера за портретни снимки и снимки на цветя и др.
- **(Twilight Portrait):** Позволява ви да записвате ясни изображения на хора на нощен фон без да се нарушава атмосферата.
- **(Twilight):** Позволява ви да записвате нощни сцени с отдалечени обекти без да губите от атмосферата на околностите.

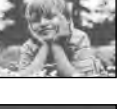

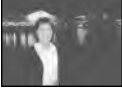

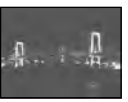

**†1 (Gourmet):** Позволява ви да снимате храни и

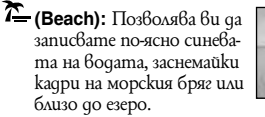

**(Snow):** Позволява ви по-ясно да записвате снежни сцени с бял цвят.

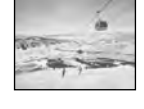

- <sup>் (Fireworks): Позво-</sup> лява ви да записвате фойерверки в целия им блясък.
- 
- **(Underwater):** Позволява ви да записвате под вода с естествени цветове, само с прикрепен водонепромокаем калъф.
- 拿 **(Hi- Speed Shutter):** Позволява ви да записвате бързо-движещи се обекти, намиращи се на светли места.

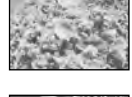

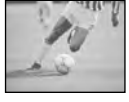

# **Запис на движещи се изображения**

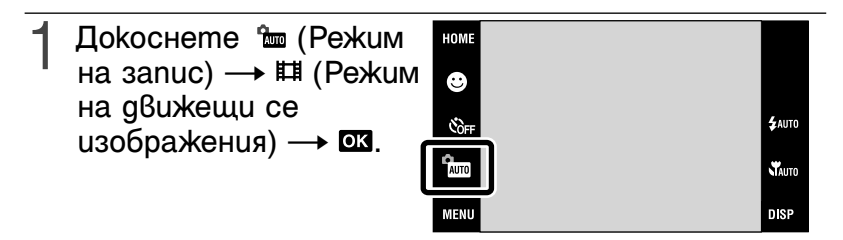

Натиснете докрай бутона на затвора, за да за-<br>почнете запис.

Отново натиснете докрай бутона на затвора,<br>за да спрете записа.

### **|Преглед на движещи се изображения**

Натиснете бутона  $\blacktriangleright$  (Възпроизвеждане) и докоснете бутоните  $\blacktriangleright$  (следващ)/ (предходен), за да изберете движещото се изображения, което желаете да прегледате.

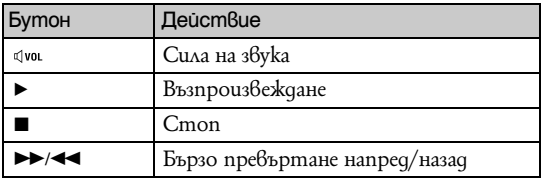

### **| Размер на изображението**

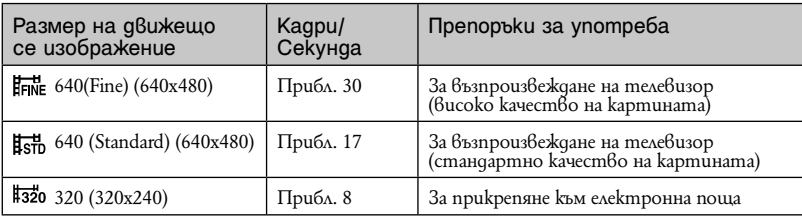

Колкото по-голям е размерът на изображението, толкова по-добро е качеството. Колкото по-голям е броят на кадрите в секунда, толкова по-лесно се възпроизвежда изображението.

### **| Максимално време за запис**

Таблицата по-долу показва приблизителното максимално време за запис. Това са общите времена за всички файлове с движещи се изображения. Максималната дължина на непрекъснат файл с движещо се изображение е около 10 минути

(Единици: часове: минути: секунди)

DISP

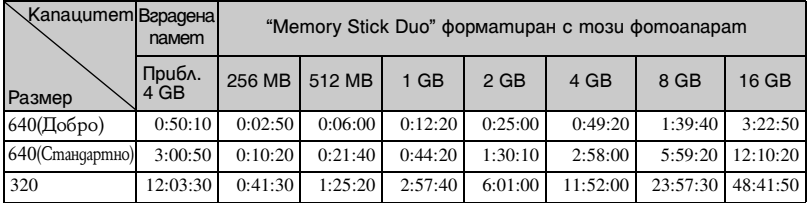

### **Забележки**

- Времето за запис се различава в зависимост от условията и носителя за запис.
- Когато използвате "Memory Stick Duo", филми с размер [640(Fine)] могат да бъдат записани на "Memory Stick PRO Duo".
- Фотоапаратът не поддържа запис или възпроизвеждане на HD движещи се изображения.
- Когато сте записали голям брой изображения във вградената памет, работата с нея може да стане малко по-бавна.

# **Извеждане на минимално количество индикатори (Лесен запис)**

Този режим намалява минималното количество настройки и индикаторите се виждат по-лесно.

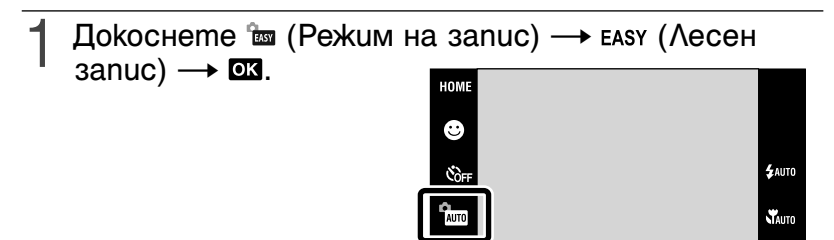

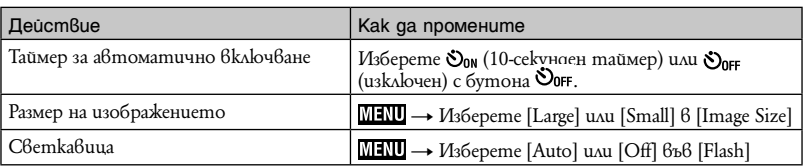

**MENU** 

### **| Връщане към нормален дисплей**

Докоснете  $\overline{u}$  (Режим на запис) →  $\overline{u}$  (Автоматична настройка) →  $\overline{u}$ .

# **Преглед на увеличено изображение (Zoom при възпроизвеждане)**

Натиснете бутона ▶<br>(Възпроизвеждане), за да изведете изображението, след това докоснете областта, която желаете да увеличите.

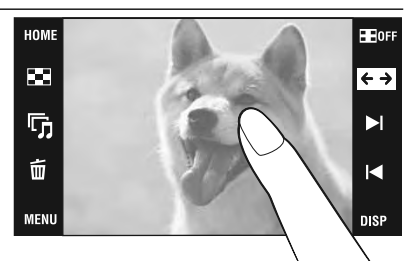

Изображението се увеличава два пъти като областта, която сте докоснали, остава в центъра.

Когато DISP е зададен 6 положение [Image Only], докоснете центъра на екрана; след това докоснете областта, която желаете да увеличите.

# 2 Регулирайте zoom cka<br>2 лата и позицията.

Zoom скалата се увеличава всеки път, когато докоснете екрана.  $\boxed{\blacktriangle}$  $\boxed{\blacktriangledown}$  $\boxed{\blacktriangle}$  $\boxed{\blacktriangleright}$ : Pezynupaŭme nosuuusma.  $\oplus$   $\ominus$ : Променя на zoom скалата.  $\mathbf{a}^{\mathbf{a}}$ . Включ $6$ а/изключ $6$ а  $\boxed{\bullet}$   $\boxed{\bullet}$   $\boxed{\bullet}$ .  $\bar{x}$ : Отменя zoom npu

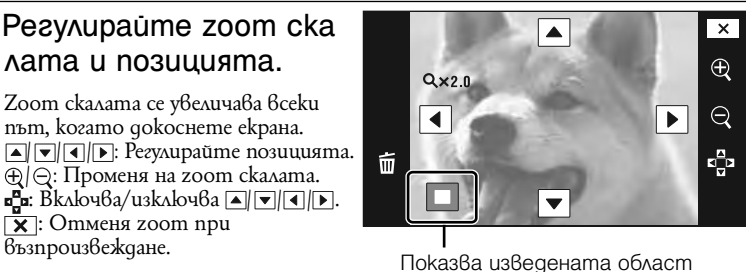

на цялото изображение

### **Извеждане на изображения на цял екран (Широк zoom)**

- Натиснете бутона **⊳**<br>(Възпроизвеждане), за да изведете неподвижното изображение, след това докоснете  $\Xi$ .
	- Отново докоснете  $\bullet$ , за да приключите функцията Широк zoom.

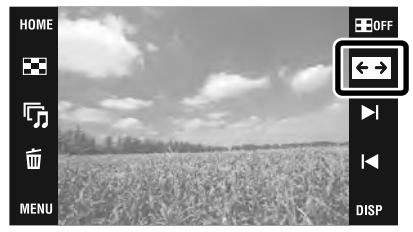

# **Въртене на вертикално ориентирано изображение (Временно въртене на дисплея)**

- Натиснете бутона ▶ (Възпроизвеждане), за да<br>uзведете неподвижизведете неподвижното изображение, × след това изберете изображенията във G, вертикална позиция 而 K и докоснете  $H$ . **MENU** 
	- Отново докоснете  $\leftarrow$ за да спрете извеждането.

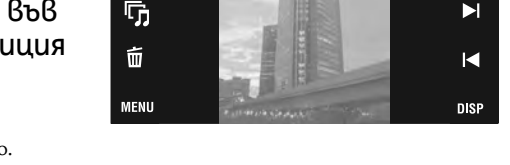

# **Преглед на неподвижни изображения с музика (Изреждане на кадри)**

Натиснете бутона ▶<br>(Възпроизвеждане), за да изведете неподвижно изображение, след това докоснете П (Изреждане на кадри).

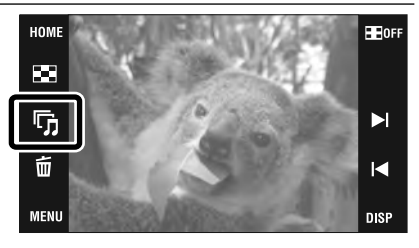

### Докоснете [Start]. 2

Изреждането на кадри започва.

• За да приключите изреждането на кадри, докоснете екрана и след това докоснете [Exit].

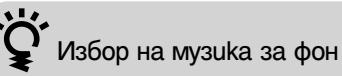

Можете да прехвърляте към фотоапарата желан от вас музикален файл от диск или МР3 файл. За да прехвърляте музика, инсталирайте софтуера "Music Transfer" (приложен в комплекта) на вашия компютър (стр. 41) и следвайте стъпките, описани по-долу:  $\textcircled{1}$  Докоснете  $\text{HOMI} \rightarrow \blacksquare$  (Slideshow)  $\rightarrow$  [Music Tool]  $\rightarrow$  [Download Music].

B Извършете USB връзка между фотоапарата и вашия компютър.

C Стартирайте "Music Transfer".

За подробности относно работата с "Music Transfer" вижте помощния файл на "Music Transfer".

# **Преглед на изображения в дисплей Scrapbook**

Фотоапаратът автоматично извежда изображения на фон, който наподобява домашен фотоалбум.

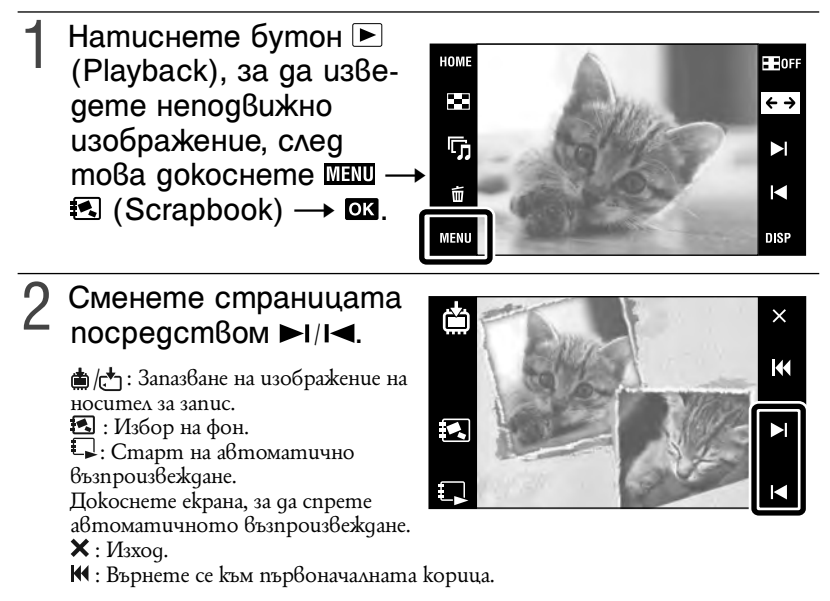

### **Забележка**

• Дисплей Scrapbook не е наличен, когато режимът за преглед е в позиция [Folder View].

# $<sup>3</sup>$  За да изберете метод на запазване</sup>

**[Save This Page]:** Запазете страницата, която преглеждате в момента. **[Select pages and save]:** Докоснете  $\blacktriangleright$  **| /**  $\blacktriangleleft$ , за да изведете изображение, след това докоснете изображението, което ще запазите.

**[Save All Pages in Scrapbook]:** Запазва всички изображения в scrapbook.

Размерът на запазените изображения е 3М.

# **Търсене на изображение (Индекс изображение)**

- Натиснете бутона **⊳**<br>(Възпроизвеждане), HOME **HE**OFI 図  $\overline{\leftarrow}$ за да изведете ҧ  $\blacktriangleright$ изображение, след това докоснете вз  $\tilde{u}$ М (Индекс изображение). **MENU** DISP
	- Ако докоснете  $\overline{DBP}$ , вие можете да зададете броя на изведените изображения в индекс екрана на 12 или 20 изображения.
- $2$  Докоснете бутоните<br> $2 \overline{x/x}$ , за да обърнете страниците.
	- За да се върнете в екран с единично изображение, докоснете миниатюрното изображение.

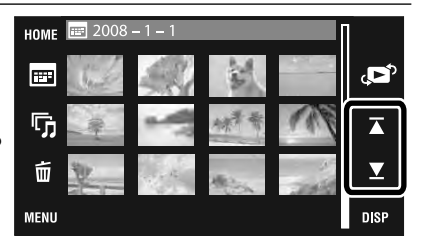

### **Избор на формат на дисплея (Режим на преглед)**

Позволява ви да избирате формата на дисплея за преглед на няколко изображения, когато използвате "Memory Stick Duo".

Натиснете бутона ▶<br>(Възпроизвеждане), за HOME **HE**OFI  $\mathbf{z}$  $\leftrightarrow$ да изведете изобраҧ  $\blacktriangleright$ жение, след това ú докоснете (Индекс K изображение)  $\rightarrow$ **MENU DISP**  $\overline{\mathbb{C}}$  (Режим Преглед)  $\rightarrow$  желан режим. **EL** (Date View): Извежда изображенията по дата.  $\mathbb{F}_{\blacksquare}$  (Event View): Анализира датите на запис и честотата, автоматично организира изображения в групи и ги възпроизвежда. (Favorites): Извежда изображения, регистрирани като Favorites (любими). (Folder View): Извежда и организира изображенията по папки.

### **|Лесно откриване на изображения, които трябва да бъдат възпроизведени**

### **Когато зададете преглед по дата/преглед по събитие/преглед по папка:**

Когато използвате "Memory Stick Duo", докоснете (Списък по дата),  $\Box$  (Cnucъk no събития) или  $\Box$  (Избор на nanka), за да откриете лесно желаните изображения.

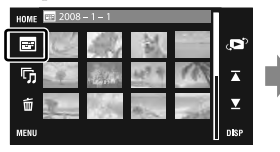

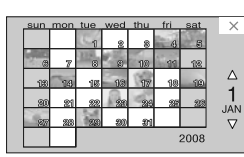

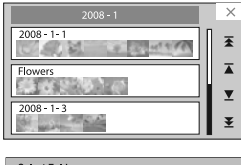

 $\boxed{\blacktriangle}$ 白 101MSDCF  $1/2$ Number of Files Created<br>2008-1-112:01:58 AM ∣▼  $\overline{\alpha}$  $Exit$ 

**Списък по дати:**  Извежда списък с изображения, записани на избрана от вас дата.

### **Списък със събития:**  Извежда списък с изображения, регистрирани

към избрано събитие.

### **Избор на папка:**

Докоснете [OK], за да изведете списък с изображения, които се съдържат в избраната папка.

**Когато зададете Favourites (любими):** Mожете да изведете изображения, записани в списъка Favourites (любими), разделени на шест групи.

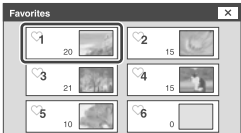

**Favourites (любими):** Извежда списък с изображения, регистрирани в избран номер от списъка Favourites (любими).

### **Забележка**

• Когато не можете да възпроизвеждате изображения, записани с друг фотоапарат, прегледайте ги във [Folder View].

# **Изтриване на изведеното изображение**

Докоснете  $\bar{m}$  (Изтриване) → [OK] (стр. 19).

## **Изтриване на няколко изображения**

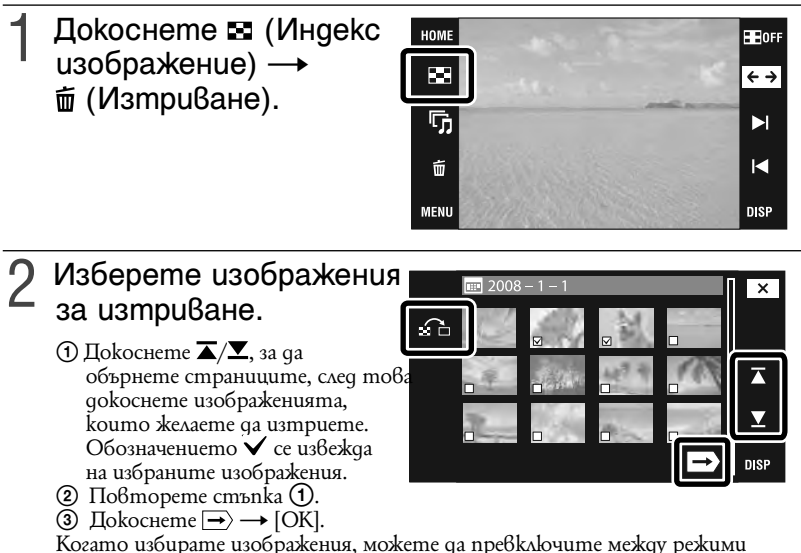

Единичен екран и Индекс екран, като използвате  $\mathbf{\hat{\Xi}}$ .

### **|Изтриване па дата, събитие или папка**

 $\overline{\text{MIN}} \rightarrow \overline{\text{m}}$  (Изтриване) →  $\overline{\text{M}}$  (Всички в определена дата),  $\overline{\text{M}}$  (Всички в събитие) или  $\overline{\mathbb{m}}_n$  (Bcuчku 6 masu nanka)  $\rightarrow$  OK  $\rightarrow$  [OK].

# **Изтриване на всички изображения (Форматиране)**

Можете да изтриете всички данни, запазени на "Memory Stick Duo" или вградената памет. Ако заредите "Memory Stick Duo", всички данни, запазени на "Memory Stick Duo", ще се изтрият. Ако няма зареден "Memory Stick Duo", всички данни, записани във вградената памет, ще се изтрият. Форматирането трйно изтрива всички данни, включително защитените изображения.

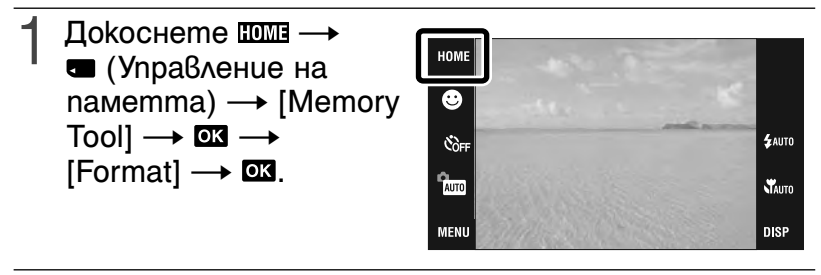

Докоснете [OK]. 2

# **Преглед на изображения на телевизионен екран**

Свържете фотоапарата към телевизора,<br>1 като използвате кабела за мулти употреба (приложен в комплекта).

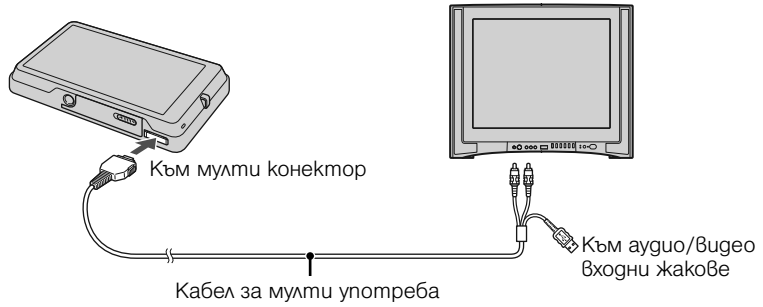

# Преглед на изображения на HD телевизор (с висока резолюция)

- Можете да гледате изображения с високо качество, записани на фотоапарата, като свържете фотоапарата към HD (High Definition) телевизор с HD кабел с изходен адаптер (не е приложен в комплекта) или Cyber-shot station (не е приложен в комплекта).
- Задайте [COMPONENT] в положение [HD(1080i)] в [Main Settings 2], като изберете (Настройки) в екрана HOME.
- Не можете да преглеждате движещи се изображения, извеждани в [HD(1080i)] формат на сигнала. Задайте [COMPONENT] в положение [SD], когато преглеждате движещи се изображения.

# **Отпечатване на неподвижни изображения**

Ако имате PictBridge-съвместим принтер, можете да отпечатвате изображения, като работите по следната процедура.

Първо задайте фотоапарата така, че да можете да осъществите USB връзка между фотоапарата и принтера.

- 1 Докоснете <del>மண</del> →<br> **≏** (Settings) → [Main Settings]  $\rightarrow \blacksquare$  [USB Connect  $\rightarrow \mathbf{m} \rightarrow$  $[PictBridge] \rightarrow \Box \Box$ USB режимът е зададен.
- HOME  $\bullet$ **Č**oFF AUTO **MENU**
- Свържете фотоапарата с принтера посредством 2 кабела за мулти употреба (приложен в комплекта).

### Включете принтера.

След като извършите връзката, се извежда индикаторът  $\alpha$ .

Докоснете  $\overline{\mathbb{H}\mathbb{H}} \longrightarrow \blacksquare$  (Отпечатване) → желана опция  $\rightarrow \infty$ .

 **(Това изображение):** Отпечатва изведеното изображение.  **(Множество изображения):** Докоснете / , за да изведете изображение, след това докоснете изображението, което желаете да отпечатате.

# $5$  Докоснете желаната опция с настройка, след<br>5 това докоснете [OK].

Изображението се отпечатва.

# Отпечатване във фотостудио

Не можете да отпечатвате изображения, запазени във вградената памет, директно от фотоапарата във фотостудиото. Копирайте изображенията на "Memory Stick Duo" посредством "PMB", след това занесете "Memory Stick Duo" във фотостудиото.

- A Прехвърлете изображенията в компютъра си (стр. 42).
- B Поставете "Memory Stick Duo" във фотоапарата.
- C Изберете изображенията, които ще бъдат прехвърлени, след това щракнете върху в горния край на екрана [Cyber-shot (Album/Photo Library supported)]

D Изберете [Cyber-shot(Memory Stick)] и щракнете върху [Export].

За подробности вижте "PMB Guide".

Ако желаете да отпечатате и датата върху изображението, консултирайте се във фотомагазина.

 $\frac{1}{2}$ AUTO

**VAUTO** 

DISP

# **Използване на фотоапарата с компютър**

### **|Използване на "PMB (Picture Motion Browser)"**

Използвайки "PMB" софтуера, включен в CD-ROM диска (приложен в комплекта), можете да се наслаждавате повече от всякога на прегледа на изображения, записани с фотоапарата.

Освен функциите, описани по-долу, има и допълнителни, които ви позволяват да се наслаждавате на вашите изображения. За подробности вижте "PMB ръководство".

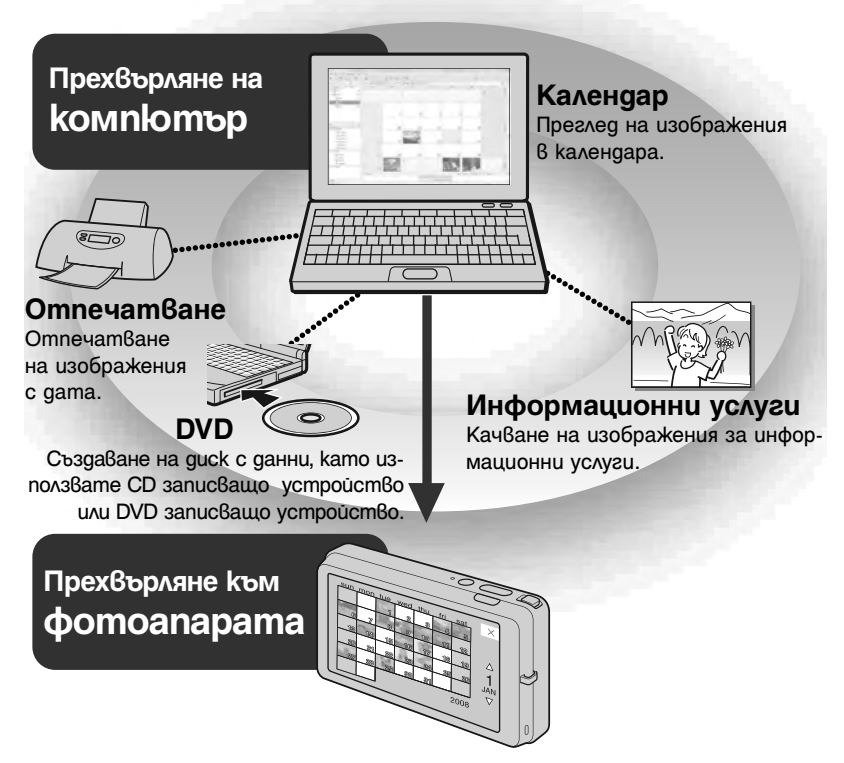

### **|Използване на "PMB Portable"**

Фотоапаратът има вградена опция "PMB Portable", която Ви позволява лесно да прехвърляте изображения чрез информационните услуги. Посредством тази опция можете също така да прехвърляте информация от компютър, който няма инсталирана опция "PMB". За повече информация вижте помощния файл на "PMB Portable".

### **Забележка**

• Софтуерът "PMB" и "PMB Portable" не са съвместими с Macintosh компютри.

### **|Инсталиране на "PMB" (приложен в комплекта)**

Можете да инсталирате софтуера (приложен в комплекта), като използвате следната процедура. Когато инсталирате "PMB", "Music Transfer" също се инсталира.

• Влезте в системата като администратор.

### Проверете компютърната среда. 1

**Препоръчителна компютърна среда за използване на "PMB" и "Music Transfer" OS (предварително инсталирана):** Microsoft Windows 2000 Professional SP4, Windows XP\* SP3/ Windows Vista SP1\*

**Процесор:** Intel Pentium III 500 MHz или по-бърз (Препоръчително: Intel Pentium III 800 MHz или по-бърз)

**Памет:** 256 МВ или повече (Препоръчително: 512 МВ или повече) **Твърд диск:** Дисково пространство, нужно за инсталацията – приблизително 400 МВ

**Дисплей:** Резолюция на дисплея: 1,024 x 768 moчки или по-голяма \* Не се поддържат 64 битови издания и Starter.

# включете компютъра и поставете приложения 2 CD-ROM в CD-ROM устройството.

Извежда се екранът на инсталационното меню.

### Щракнете върху [Install]. 3

Извежда се екранът "Chooce Setup Language" (избор на език за инсталация).

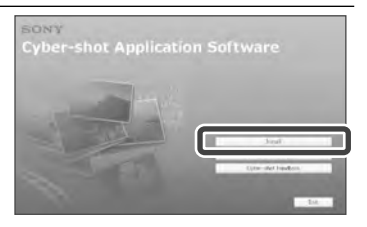

Следвайте инструкциите на екрана, за да<br>завършите инсталацията.

След като инсталацията приключи, извадете<br>CD-ROM qucka.

- Заредете във фотоапарата комплект батерии с достатъчен заряд и след това натиснете бутона  $\blacktriangleright$  (възпроизвеждане).
- Свържете фотоапарата към вашия компютър. 2

На екрана на вашия фотоапарат се извежда "Connecting…".

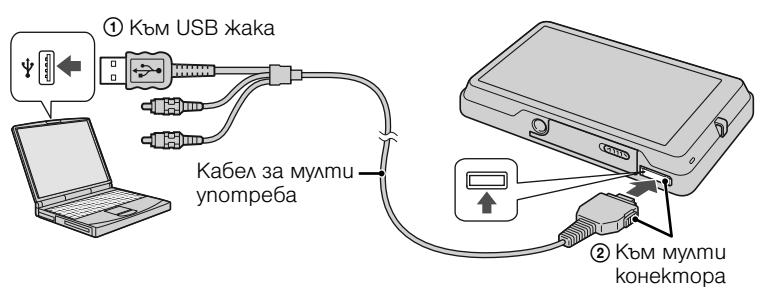

• По време на комуникация, на екрана се извежда индикация  $\sqrt{m}$ . Не работете с компютъра, докато индикаторът е изведен. Когато индикаторът се промени в – вв –, това е индикация, че отново можете да започнете да използвате компютъра.

# Щракнете върху бутона [Import]. 3

За подробност вижте "PMB Ръководство".

### **Забележки**

- $\cdot$  He uskaloчвайте кабела за мулти употреба от фотоапарата, докато устройството работи или докато съобщението "Accessing…" е изведено на екрана на фотоапарата. Ако го направите, това може да повреди данните.
- Когато използвате комплект батерии с малък заряд, възможно е да не успеете да прехвърлите данните или е възможно данните да се повредят. Препоръчително е да използвате променливотоков адаптер (не е приложен в комплекта) и USB/AV/DC IN кабел за терминал за мулти употреба (не е приложен 6 комплекта).

### **|Прехвърляне на изображения към фотоапарата посредством "PMB"**

Можете да изберете и прехвърлите изображения, които не се прехвърлят автоматично от вградената памет.

### Свържете фотоапарата към компютъра си. 1

Ако се появи програма Auto Play Wizard, затворете я.

- Щракнете два пъти върху иконка 2 (PMB) на десктопа, за да стартирате "PMB".
- Щракнете върху 3 в горния край на екрана

Появява се екран за лесно прхвърляне. За подробности вижте "PMB Guide".

### **|Преглед на "PMB Guide"**

### Щракнете два пъти върху иконката <sup>1</sup> (PMB Guide) на geckmona.

• За да влезете в "PMB Guide" от менюто за стартиране, щракнете върху  $[Start] \rightarrow [All Programs] \rightarrow [Sony Picture Utility] \rightarrow [Help] \rightarrow [PMB Guide].$ 

### Свържете фотоапарата към компютъра си. 1

Когато свържете фотоапарата към компютъра си, се появява AutoPlay Wizard [PMBPORTABLE].

• Ако не се появи AutoPlay Wizard, щракнете върху [Computer] (в Windows XP/2000, [My Computer]) → [PMBPORTABLE], след това щракнете двукратно върху "PMB\_P.exe".

# Щракнете върху "PMB Portablе" в AutoPlay Wizard. 2

Появява се екранс условия за ползване.

# Следвайте инструкциите за инсталация на ек-<br>рана, за да завършите инсталацията.

"PMB Portable" стартира. За повече подробности вижте помощния файл "PMB Portable".

### **Забележкa**

• Винаги осъществявайте мрежова връзка, когато използвате "PMB Portable".

### **|Използване на фотоапарата с вашия Macintosh компютър.**

Можете да копирате изображения на вашия Macintosh компютър. "PMB" не е съвместим с Macintosh компютри, но можете да инсталирате "Music Transfer". Когато изображенията се прехвърлят към фотоапарата, прегледайте ги в режимът за преглед на папка [Folder View].

### **Препоръчителна компютъра среда**

Следната компютърна среда е препоръчителна за компютри, свързани с фотоапарата.

### **Препоръчителна среда за копиране на изображения**

**OS (предварително инсталирана):** Mac OS 9.1/9.2/ Mac OS X(v10.1 до v10.5) **USB конектор:** Трябва да има по стандарт.

### **Препоръчителна компютърна среда за използване на "Music Transfer"**

**OS (предварително инсталирана):** Mac OS X (v10.3 до v10.5) **Оперативна памет:** 64 МВ или повече (препоръчва се 128 МВ или повече) **Хард диск:** Свободно място на хард диска, необходимо за инсталацията - приблизително 250 МВ

# **Промяна на дисплея на екрана**

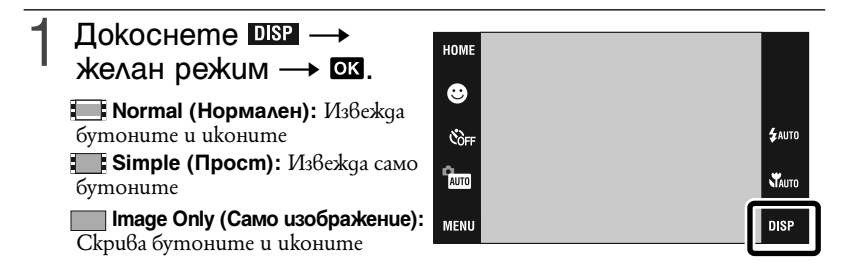

### **Забележкa**

• Индикацията DSP изчезва от екрана, ако изберете [Image Only] възпроизвеждане. За да изведете бутоните, докоснете центъра на екрана. Дисплеят [Normal] временно се връща.

# Настройки на хистограмата и осветеността

Докосвайки DISP, имате достъп до следните настройки.

**Histogram:** Хистограмата е графика, която показва осветеността на изображението. Когато изображението е тъмно, графиката е изместена към лявата страна, а при светло изображение графиката е изместена към дясната страна.

**Brightness:** Тази настройка задава осветеността на задното осветяване ([Normal]/ [Bright]). Когато преглеждате изображения на дневна светлина, върнете настройките в положение [Bright]. Въпреки това, при тези условия е възможно захранването от батерията да намалее по-бързо.

# **Настройка на парола за вградената памет**

Можете да настроите парола, за да предотвратите възпроизвеждането на изображения от вградената памет.

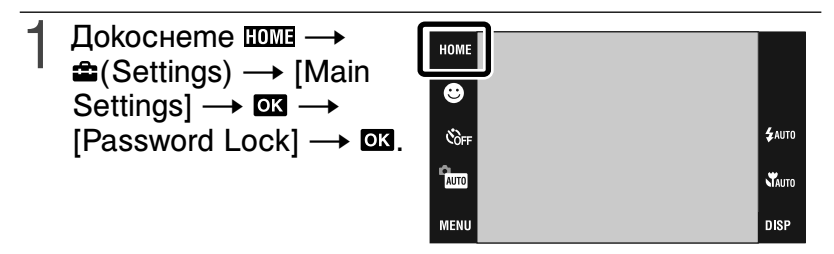

- $2$  Въведете четири цифрен номер по Ваш избор  $\rightarrow$  докоснете [OK].
- Въведете същия четири цифрен номер отново  $\rightarrow$  докоснете [OK]  $\rightarrow$  [OK].
- Изключете фотоапарата. 4

Заключването посредством парола е активирано.

### **|Въвеждане на парола и възпроизвеждане на изображения.**

Появява се екран за въвеждане на парола → въведете паролата → докоснете  $[OK]$ .

 **|Освобождаване на паролата за заключване на фотоапарата**

 $\Pi$ okocneme  $\Pi$ **Main**  $\rightarrow \triangle$  (Settings)  $\rightarrow$  [Main Settings]  $\rightarrow \square$   $\blacksquare$   $\rightarrow$  [Password Lock]  $\rightarrow$ **ОК** въведете паролата, която вече сте настроили  $\rightarrow$  [OK]  $\rightarrow$  [OK].

### **Забележкa**

• Не можете да настроите парола за изображения от "Memory Stick Duo".

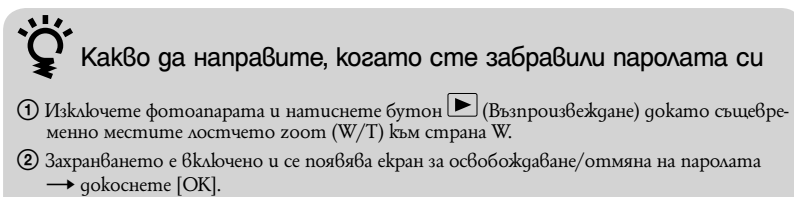

**(3)** Въведете номер за освобождаване от парола (стр. 58)  $\rightarrow$  докоснете [OK]  $\rightarrow$  [OK].

# **Използване на екрана HOME**

В екрана HOME, за ваше удобство операциите с фотоапарата са организирани в обширни категории за избор, като например Запис, Преглед и Отпечатване на изображения.

На екрана се извеждат само възможните опции.

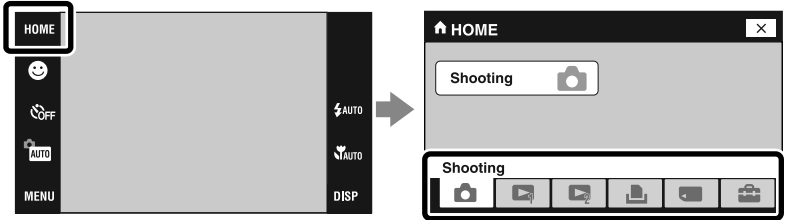

### **| Запис**

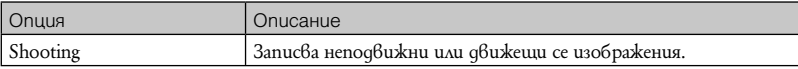

### **| Преглед на изображения 1**

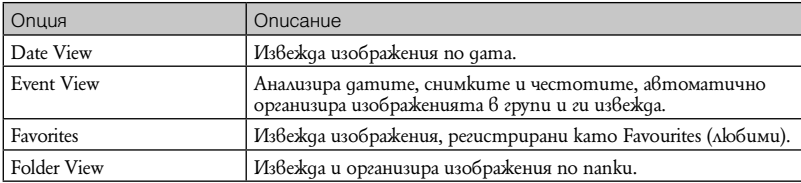

### **| Преглед на изображения 2**

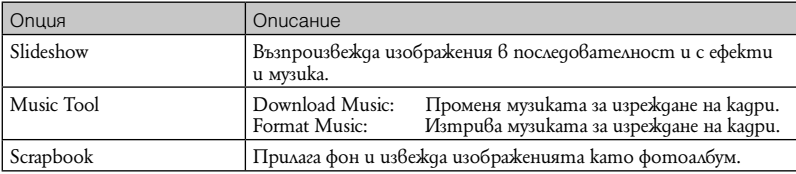

### **| Отпечатване**

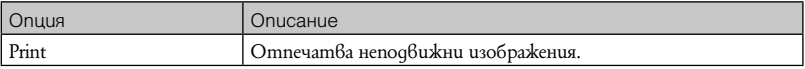

### **| Manage Memory**

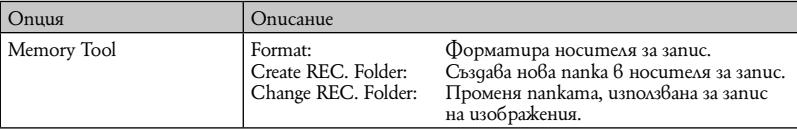

### **| Settings**

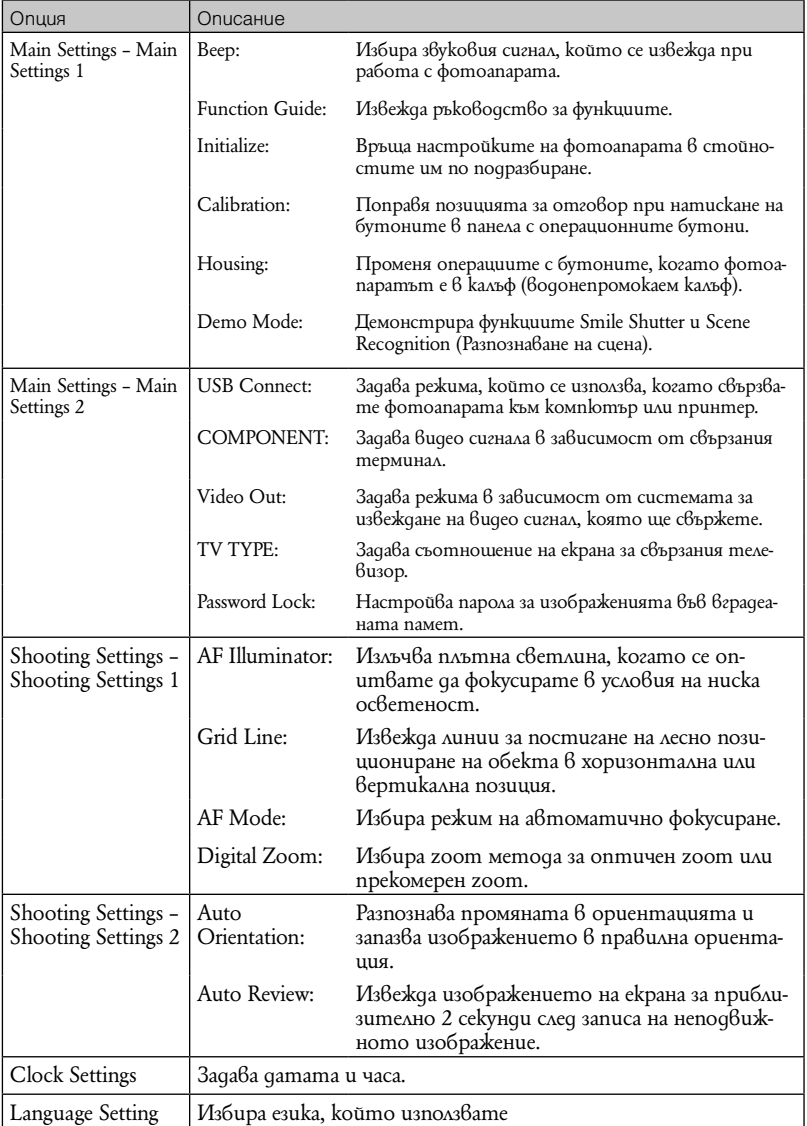

# **Използване на опциите в MENU**

Извежда възможните функции за лесна настройка, когато фотоапаратът е в режим на запис или възпроизвеждане. На екрана се извеждат само възможните опции.

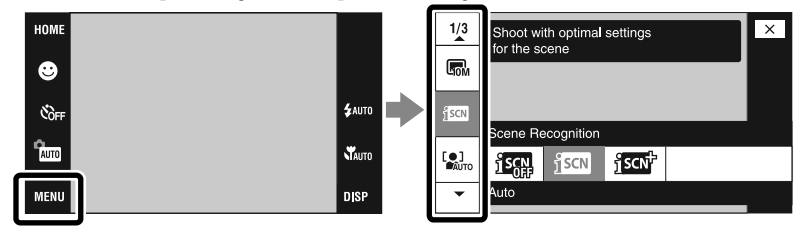

#### **|MENU в режим на запис**

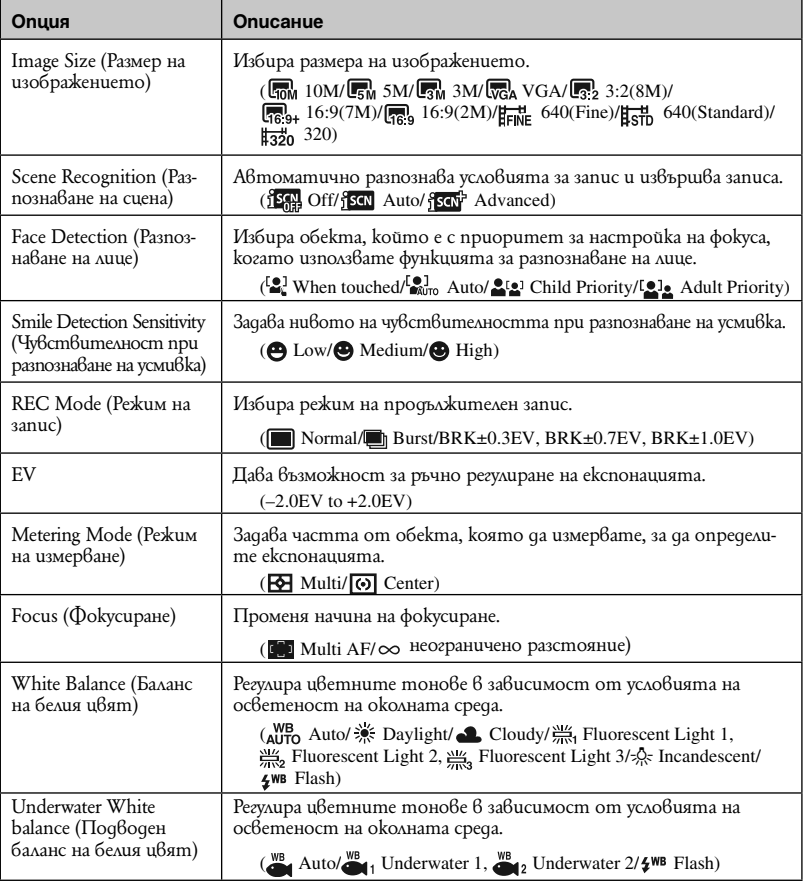

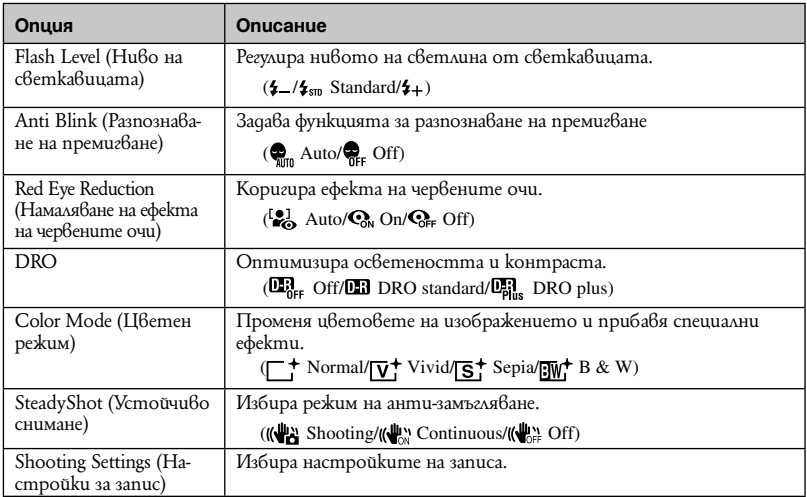

### **| Меню за преглед**

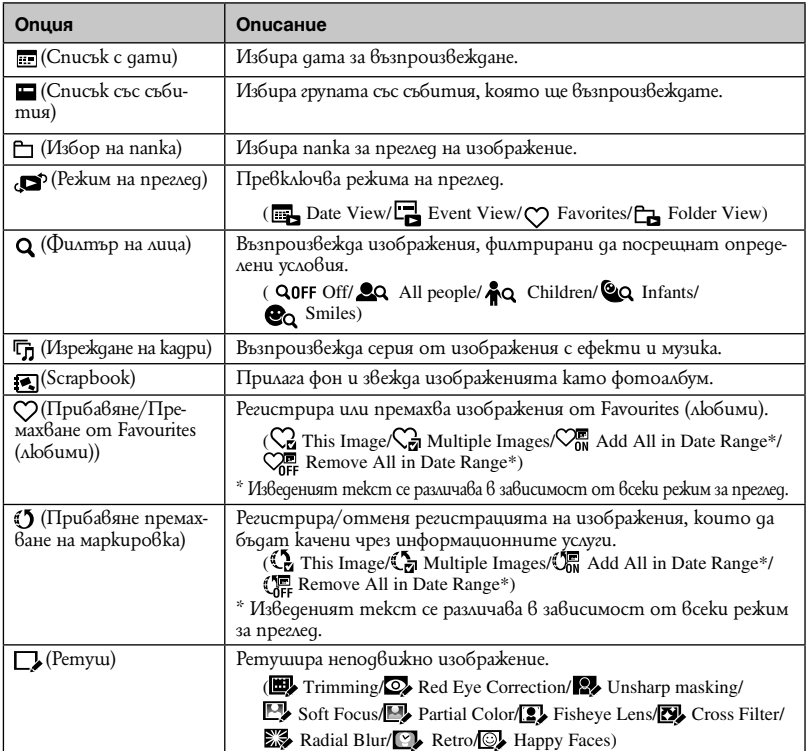

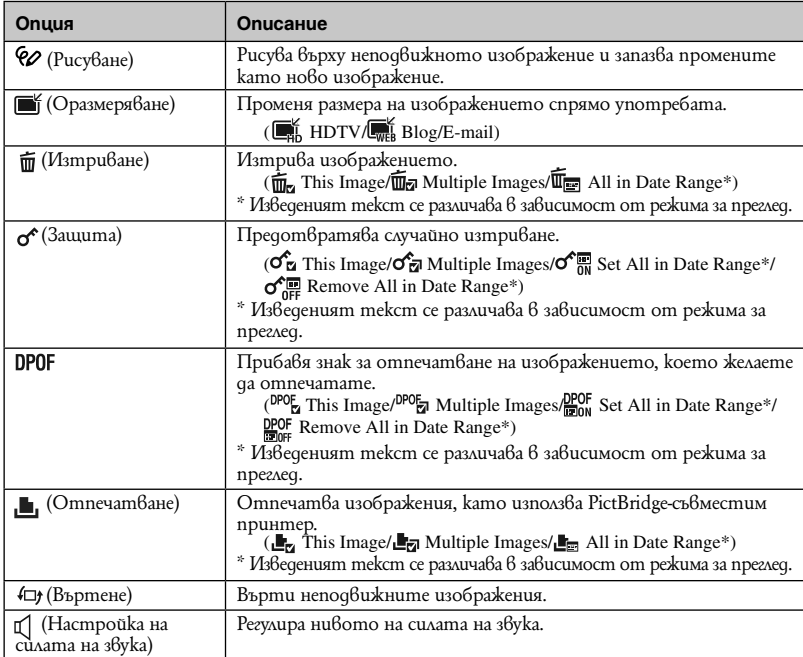

# **Използване на функциите в режим Автоматично програмиране**

Можете да промените Фокуса, Режима на измерване, ISO и EV настройките, когато [REC Mode] е зададен в положение PGM (Program Auto - Автоматично програмиране).

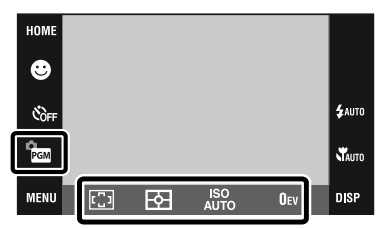

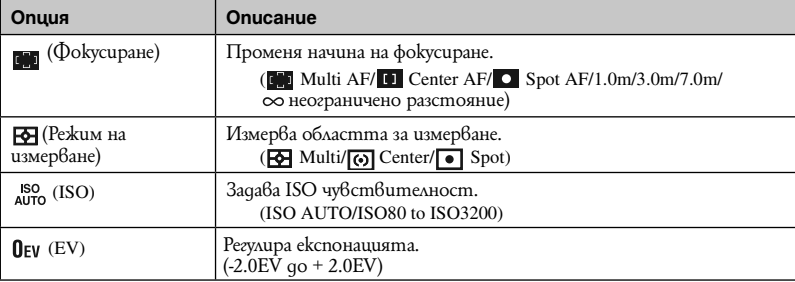

# **Преглед на "Ръководство за Cyber-shot"**

"Ръководство за Cyber-shot" на CD-ROM диска (приложен в комплекта) обяснява в подробности как да използвате фотоапарата. Обърнете се към ръководството, за да се запознаете с подробни инструкции за употребата на множеството функции на фотоапарата.

### **| За потребители на Windows**

- Включете компютъра и заредете CD-ROM gucka<br>(приложен в комплекта) в CD-ROM устройството.
- 2 Щракнете върху<br><sup>2</sup> "Cyber-shot Handbook".

Едновременно се инсталира "Ръководство за Cyber-shot стъпка по стъпка", което съдържа информация за аксесоарите на фотоапарата.

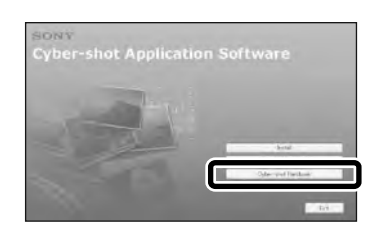

Стартирайте "Ръководство за Cyber-shot" от препратката, създадена на десктопа на компютъра.

 **| За потребители на Macintosh**

- Включете компютъра и заредете CD-ROM gucka<br>(приложен в комплекта) в CD-ROM устройството.
- Изберете nankama [Handbook] и konupaume<br>"Handbook.pdf", запазени в папката [GB] на вашия компютър.
- След като копирането приключи, щракнете два пъти върху "Handbook.pdf".

# **Списък с икони, изведени на екрана**

Иконите се извеждат на екрана, за да покажат състоянието на фотоапарата. Moxeme да изберете настройки за дисплея, като докоснете индикацията РСМ 6 долния десен ъгъл на екрана (стр. 45).

### **Когато записвате неподвижни изображения**<br> **1** 3

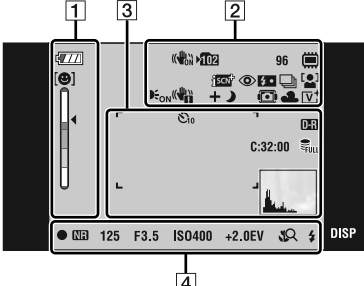

• Иконите са ограничени в режим **EASY** (Лесен запис).

### **Когато записвате движещи се изображения**

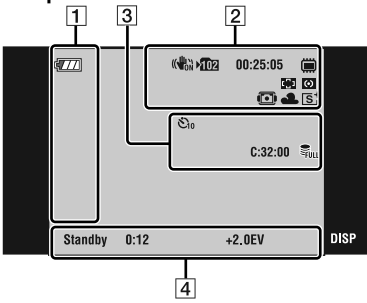

### **Когато възпроизвеждате**

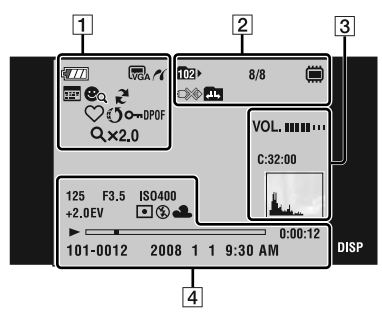

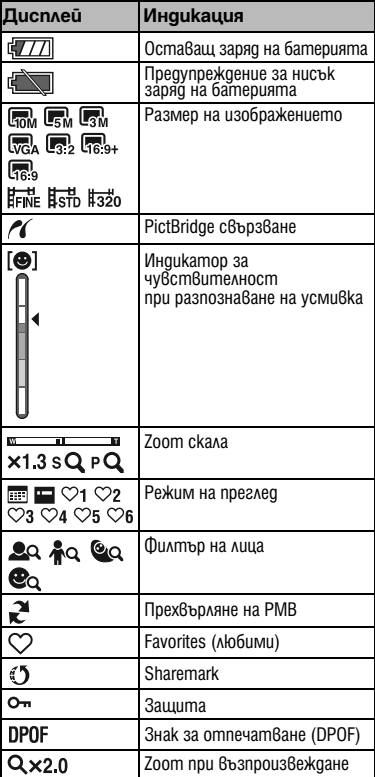

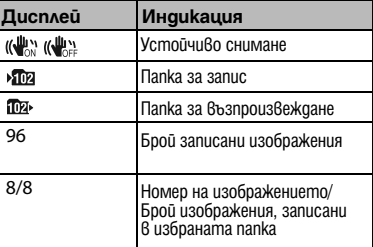

**Други**

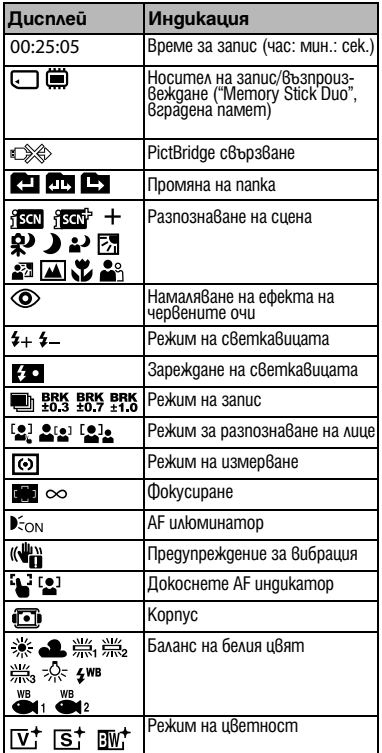

 $\overline{3}$ 

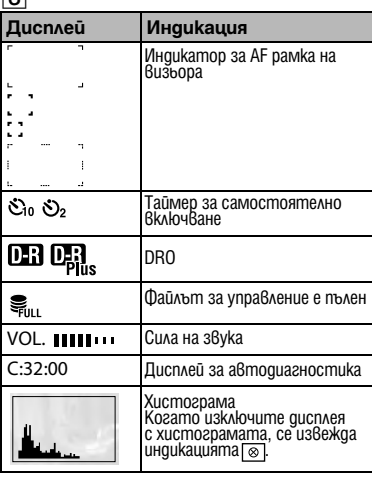

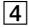

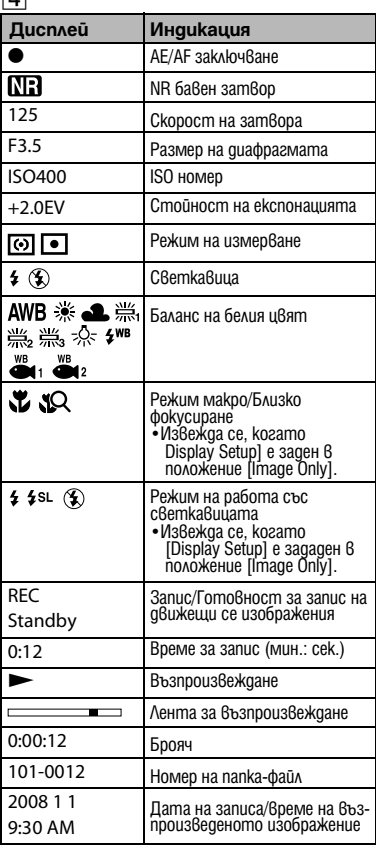

# **Отстраняване на проблеми**

Ако се сблъскате с проблем докато използвате фотоапарата, първо изпробвайте следните решения.

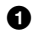

a **Проверете опциите по-долу и се обърнете към "Наръчник за Cyber-shot" (PDF).**

Ako на екрана се изведе kog "С/Е:□□□·, вижте "Наръчник за Cyber-shot"

b **Извадете батериите и ги заредете отново след около 1 минута; след това включете захранването.**

**© Hyvupaüme настройките (стр. 48).** 

### d **Свържете се с вашия доставчик или с оторизиран сервиз на Sony.**

Моля, имайте предвид факта, че давайки вашия фотоапарат за поправка, е възможно съдържанието на вградената памет на устройството, а също и музикалните файлове, да бъде прегледано. Sony няма да копира или да записва данните от вашия фотоапарат.

### **Батерии и захранване**

### **Батериите не могат да бъдат инсталирани.**

• Инсталирайте правилно комплекта батерии, за да натиснете лоста за изваждане на батериите (стр. 15).

### **Не можете да включите фотоапарата.**

- Възможно е след като заредите батериите във фотоапарата, устройството да се активира след няколко секунди.
- Поставете правилно комплекта батерии (стр. 15).
- Батериите са изтощени. Поставете зареден комплект батерии (стр. 13).
- Животът на комплекта батерии е изтекъл. Сменете комплекта батерии с нов.
- Използвайте препоръчан комплект батерии.

### **Захранването внезапно се изключва.**

- $\cdot$  Ako не работите с фотоапарата около три минути при включено захранване, устройството автоматично се изключва, за да не изтощава заряда на батериите. Включете отново фотоапарата (стр. 17).
- Животът на комплекта батерии е изтекъл. Сменете комплекта батерии с нов.

### **Индикаторът за оставащия заряд на батериите не е верен.**

- Зарядът на батерията бързо се изразходва в следните случаи:
	- Когато използвате фотоапарата на изключително горещо или студено място.
	- Когато често използвате светкавицата и функцията zoom.
	- Когато неколкократно включвате или изключвате захранването
	- Когато [Brightness] в  $\overline{O}$  DSP (дисплея на екрана) е зададен в положение [Bright].
- Изведената информация за оставащия заряд се различава от истинската. Разредете напълно, а после заредете комплекта батерии, за да бъде дисплеят верен.
- Батериите са изтощени. Поставете зареден комплект батерии (стр. 13).
- Животът на комплекта батерии е изтекъл. Сменете комплекта батерии с нов.

### **Не можете да зареждате комплекта батерии докато е във фотоапарата.**

• Не можете да зареждате комплекта батерии, като използвате променливотоков адаптер (не е приложен в комплекта). Използвайте зарядно устройство (приложено в комплекта), за да заредите батерията.

### **Запис на неподвижни изображения/движещи се изображения**

### **Не можете да записвате изображения.**

- Проверете свободния капацитет на вградената памет или на "Memory Stick Duo" (стр. 26, 29). Ако свободният капацитет е изчерпан, извършете едно от следните действия:
	- Изтрийте ненужните изображения (стр. 36).
	- Сменете "Memory Stick Duo".
- Не можете да записвате изображения, докато светкавицата се зарежда.
- Задайте режима за запис в положение, различно от  $\sharp\sharp$  (движещи се изображения), когато записвате неподвижни изображения.
- Задайте режима за запис в положение  $\boxplus \textsf{H}$  (движеци се изображения), когато записвате движещи се изображения.
- Размерът на изображението е зададен в положение [640(Fine)], когато снимате движещи се изображения. Извършете едно от следните действия:
	- Задайте размера на изображението в позиция, различна от [640(Fine)].
	- Запишете изображения във вградената памет или на "Memory Stick PRO Duo".

### **Когато снимате много светли обекти, се появяват вертикални ивици.**

• Възникнал е феноменът размазване и върху изображението са се появили бели, червени, лилави или други на цвят ивици. Това не е неизправност.

### **Преглед на изображения**

### **Не можете да възпроизвеждате изображения.**

- Натиснете бутона  $\blacktriangleright$  (Възпроизвеждане) (стр. 19).
- Името на папката/файла е било променено на компютъра.
- $\cdot$  Ako файлът с изображение е бил обработен на koмп $\,$ ютър или а $\,$ ю е бил записан с друг модел фотоапарат, различен от вашия, възпроизвеждането на вашия фотоапарат не е гарантирано.
- Фотоапаратът е в режим USB. Премахнете USB връзката.
- Възможно е да не успеете да възпроизведете някои изображения, записани на "Memory Stick Duo" с по-стари модели на Sony. Възпроизвеждайте тези изображения в режим Преглед по папки (стр. 34).
- Това е причинено от копирането на изображения от компютъра на "Memory Stick Duo" без да използвате "PMB". Възпроизведете изображенията в режим Преглед по папки (стр. 34).

# **Предпазни мерки**

### **Не използвайте/съхранявайте фотоапарата на следните места**

• На изключително горещи, студени или влажни места

На места като вътрешността на кола, паркирана на слънце. Възможно е корпусът на фотоапарата да се обезцвети или деформира и това може да доведе до повреда.

- На места, които са обект на осветяване от директна слънчева светлина или са подложени на влиянието на топлинни източници Възможно е корпусът на фотоапарата да се обезцвети или деформира и това може да доведе до повреда.
- На места, които са подложени на вибрации и сътресения
- В близост до места със силни магнитни полета
- На места, които са прашни или мръсни Не позволявайте във вътрешността на фотоапарата да попадне пясък или мръсотия. Това може да доведе до повреда в устройството, а понякога тази повреда не може да бъде отстранена.

### **Пренасяне**

Не сядайте, докато фотоапаратът се намира в задния ви джоб, защото това може да доведе до повреда в устройството.

### **Почистване**

### **Почистване на LCD екрана**

За да отстраните отпечатъци от пръсти, мръсотия и др., почиствайте повърхността на екрана, като използвате комплекта за почистване на LCD екран (не е приложен в комплекта).

### **Почистване на обектива**

За да отстраните от обектива отпечатъците от пръст, мръсотия и др, почистете обектива с меко парче плат.

### **Почистване на корпуса на фотоапарата**

Почистете повърхността на фотоапарата с меко парче плат, леко навлажнено с вода; след това избършете повърхността на фотоапарата със сухо парче плат. За да предотвратите повреда по повърхността на корпуса:

- Не излагайте фотоапарата на въздействието на химически вещества като например разтворител, бензин, алкохол, разтвори за третиране на насекоми и др.
- Не докосвайте фотоапарата, ако по ръцете ви има остатъци от гореспоменатите вещества.
- Не оставяйте устройството за дълго време в контакт с гума или винилови материали.

### **Работна температура**

Фотоапаратът е проектиран за работа в температурен обхват между 0°С и 40°С. Не препоръчваме извършването на запис на изключително студени или горещи места, където температурата е в стойности извън посочените.

### **Кондензация на влага**

Ако фотоапарата бъде внесен директно от студено на топло място, възможно е във вътрешността на фотоапарата да се получи кондензация на влага. Това може да причини неизправност във функционирането на устройството.

### **Ако се получи кондензация на влага**

Изключете фотоапарата и изчакайте около един час, за да се изпари влагата. Обърнете внимание, че ако записвате изображения, докато във вътрешността на фотоапарата има кондензирала влага, е възможно изображенията да се запишат неясно.

#### **Предупреждение когато изхвърляте фотоапарата**

Форматирането на фотоапарата не изтрива напълно всички данни от вградената памет. Следователно, когато изхвърляте апарата, Ви препоръчваме да унищожите корпуса и вътрешните части.

### **Вградена акумулаторна батерия**

Вашият фотоапарат е снабден с вградена акумулаторна батерия, така че настройката за датата и часа, и другите настройки, се запазват, дори когато устройството е изключено.

Докато използвате фотоапарата, вградената акумулаторна батерия остава винаги заредена. Въпреки това, ако използвате устройството само за кратко, батерията се разрежда, а пълното разреждане на акумулаторната батерия, ако изобщо не използвате фотоапарата, настъпва за около един месец. Ако това се случи, използвайте фотоапарата след като заредите вградената акумулаторна батерия.

Въпреки това, дори ако вградената батерия не е заредена, това няма да се отрази на работата на устройството, ако не записвате датата.

#### **Зареждане на вградената акумулаторна батерия**

Поставете вградената акумулаторна батерия в устройството и оставете фотоапарата изключен за 24 или повече часа.

# **Спецификации**

### **Фотоапарат**

### **[Система]**

Устройство за изображения: 7.7 mm (тип 1/2.3) цветен CCD, Основен цветен филтър Общ брой пиксели на фотоапарата: Прибл. 10.3 мегапиксела Ефективни пиксели на фотоапарата: Прибл. 10.1 мегапиксела Обектив: Carl Zeiss Vario-Tessar 4х zoom обектив  $f = 6.18 - 24.7$  mm (35-140 mm (35 mm) филмов еквивалент))  $F3.5$  (W) – F4.6 (T) Контрол на експонацията: Автоматична експонация, Избор на сцена (11 режима) Баланс на белия цвят: Автоматичен, Дневна светлина, Облачно, Флуоресцентно 1, 2, 3, Електрически тела, Светкавица Подводен баланс на белия цвят: Автоматичен, Подводен 1,2, Светкавица Формат на файловете (DCF съвместим): Неподвижни изображения: Exif Ver. 2.21 съвместим с JPEG, DPOF съвместим Движещи се изображения: MPEG1 съвместим (моно) Носител за запис: Вградена памет (прибл. 4 GВ\*), "Memory Stick Duo" \* Когато измервате капацитета на медиата, 1GB се равнява на 1 милиард байта, част от които се използва за системна поддръжка и/или работни файлове. Така капацитетът, който може да ползвате е приблизително 3.71GB. Светкавица: Обхват на светкавицата (ISO чувствителност (препоръчителен индекс на експонацията) в положение Auto): Прибл. 0.08 m до 4.3 m (W)/прибл. 0.5 до 3.4 m (T) **[Входни и изходни конектори]**

#### Мулти конектор: Видео изход Аудио изход (моно) USB връзка USB връзка: Високоскоростен USB (USB 2.0 съвместим)

### **[LCD екран]**

Използван LCD панел: широкоекранен (16:9), 8.8 cm (тип 3.5) TFT устройство Общ брой на точките: 921 600 (1920 x 480) точки

### **[Захранване, общи положения]**

Захранване: Акумулаторни батерии NP-BD1, 3.6 V NP-FD1 (не са приложени в комплекта), 3.6 V Променливотоков адаптер AC-LS5K (не е приложен в комплекта), 4.2 V Консумация на електроенергия (по време на запис, включен LCD екран): 1.1 W Работна температура: om 0 go  $40^{\circ}$ C Температура на съхранение: Om -20 до +60 $\overline{O}$ Размери: 93.6 x 57.2 x 15.0 mm (Ш/В/Д, без максималните части) Тегло (включително комплект батерии NP-BD1, маркер, връзка и др.): Прибл. 160 g Микрофон: Моно Високоговорител: Моно Exif Print: Съвместим PRINT изображение, съвпадащо с III: Съвместимо PictBridge: Съвместим

### **[Парола]**

Число за освобождаване/отмяна: 7669 Зарядно устройство за батерии BC-CSD Изисквания към захранването: AC 100 до 240 V, 50/60 Hz, 2.2 W Изходно напрежение: DC 4.2 V, 0.33 A Работна температура: Om 0 go 40°С Температура на съхранение: Om -20 до +60°С Размери: 62 x 24 x 91 mm (Ш/В/Д) Тегло: Прибл. 75 g Комплект акумулаторни батерии NP-BD1 Използвани батерии: Литиево-йонни батерии Максимално напрежение: DC 4.2 V Минимално напрежение: DC 3.6 V Капацитет: 2,4 Wh (680 mAh)

Дизайнът и спецификациите подлежат на промяна без предупреждение.

### **Търговски марки**

- Следните марки са търговски марки на Sony Corporation.
- Cyber-shot, Cyber-shot Station, "Memory Stick", wearistics ..., "Memory Stick PRO", MEMORY STICK PRO, "Memory Stick Duo", MEMORY STICK DUO, "Memory Stick PRO Duo", MEMORY STICK PRO DUO , "Memory Stick PRO-HG Duo", MEMORY STICK PRO-HG Duo, "Memory Stick Micro", "MagicGate", MAGICGATE, "PhotoTV HD" и "InfoLITHIUM".
- Microsoft, Windows, Direct X и Windows Vista са търговски марки или запазени търговски марки на Microsoft Corporation в Съединените щати и/ или в други страни.
- Macintosh и Mac OS са търговски марки или запазени търговски марки на Apple Computer, Inc.
- Intel, MMX и Pentium са търговски марки или запазени търговски марки на Intel Corporation.
- Adobe и Reader са запазени търговски марки или търговски марки на Adobe Systems Incorporated в САЩ и/или други страни.
- В заключение, имената на системите и продуктите, използвани в това ръководство като цяло, са търговски марки или запазени търговски марки на техните съответни разработчици или производители. Въпреки това "™" или "®" не се използват навсякъде в това ръководство.

# ONY

### http://www.sonv.net/

Sony Corporation Printed in Czech Republic (EU)

#### **BG**

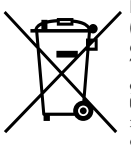

**Изхвърляне на стари електрически и електронни уреди (Приложимо за страните от Европейския съюз и други европейски страни, използващи система за разделно събиране на отпадъци)**Този символ на устройството или на неговата опаковка показва, че този продукт не трябва

да се третира като домашен отпадък. Вместо това, той трябва да бъде предаден в съответните пунктове за рециклиране на електрически и електронни уреди. Изхвърляйки този продукт на правилното място, вие предотвратявате потенциални негативни последици за околната среда и човешкото здраве, които могат да се случат при неправилното изхвърляне на продукта. Рециклирането на материалите ще помогне за запазването на естествените ресурси. За по-подробна информация относно рециклирането на този продукт, моля, свържете се с местния градски офис, службата за изхвърляне на отпадъци или с магазина, от който сте закупили продукта.

Производителят на този продукт е Sony Corporation, 1-7-1 Konan Minato-ku Tokyo, 108-0075 Japan. Упълномощеният представител за EMC (електромагнитна съвместимост) и техническа безопасност на продукта е Sony Deutschland GmbH, Hedelfinger Strasse 61,70327 Stuttgart, Germany. За въпроси, свързани със сервиза и гаранцията, моля обърнете се към адресите в съответните сервизни или гаранционни документи.

Допълнителна информация за този продукт и отговори на често задавани въпроси можете да намерите на нашия уебсайт за клиентска поддръжка.

http://www.sony.bg